**ZMIENIAMY ŁÓDZKIE Z FUNDUSZAMI EUROPEJSKIMI** 

Materiały szkoleniowe:

### **Rozliczanie projektów EFS w SL2014**

Trener: Krystian Przygodzki

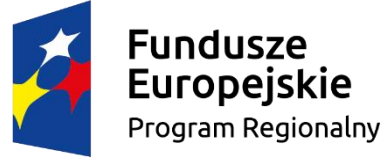

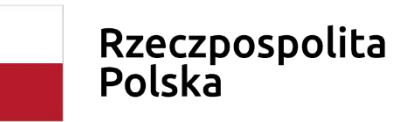

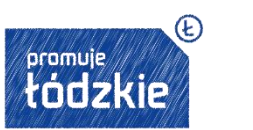

Unia Europejska Europejskie Fundusze Strukturalne i Inwestycyjne

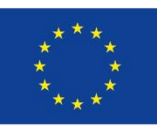

## **Wszystkich obecnych oraz potencjalnych beneficjentów RPO WŁ 2014-2020 serdecznie zapraszamy na tegoroczny cykl szkoleń!**

**W tym roku mamy dla Was:**

#### **7 sprawdzonych ekspertów**

r.pr. dr Andrzela Gawrońska-Baran r.pr. Agnieszka Masłowska-Gądek r.pr. Aleksandra Piotrowska-Marzęta Małgorzata Rulińska Krystian Przygodzki Bartosz Korbus Marcin Kibitlewski

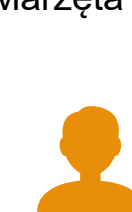

**27 szkoleń on-line**

z obszarów takich jak: prawo zamówień publicznych, prawo budowlane, SL2014, projekty unijne czy też ochrona danych osobowych

#### **27 dyżurów eksperckich**

W tym roku do każdego szkolenia mamy dla Was dyżur prowadzącego je Eksperta. Każdy dostaje możliwość porozmawiania z Ekspertem na żywo na chacie, w ramach platformy *szkoleniarpo.lodzkie.pl*, bądź poprzez dedykowaną skrzynkę e-mail. Terminy poszczególnych dyżurów będą dostępne podczas szkoleń oraz bezpośrednio na platformie *szkoleniarpo.lodzkie.pl*.

Jeśli nie macie jeszcze swojego konta na platformie to jest to bardzo dobry moment aby je założyć!

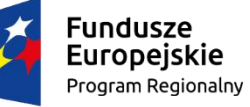

Rzeczpospolita Polska

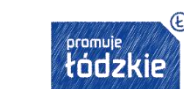

Unia Europejska Europejskie Fundusze Strukturalne i Inwestycyjne

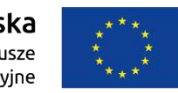

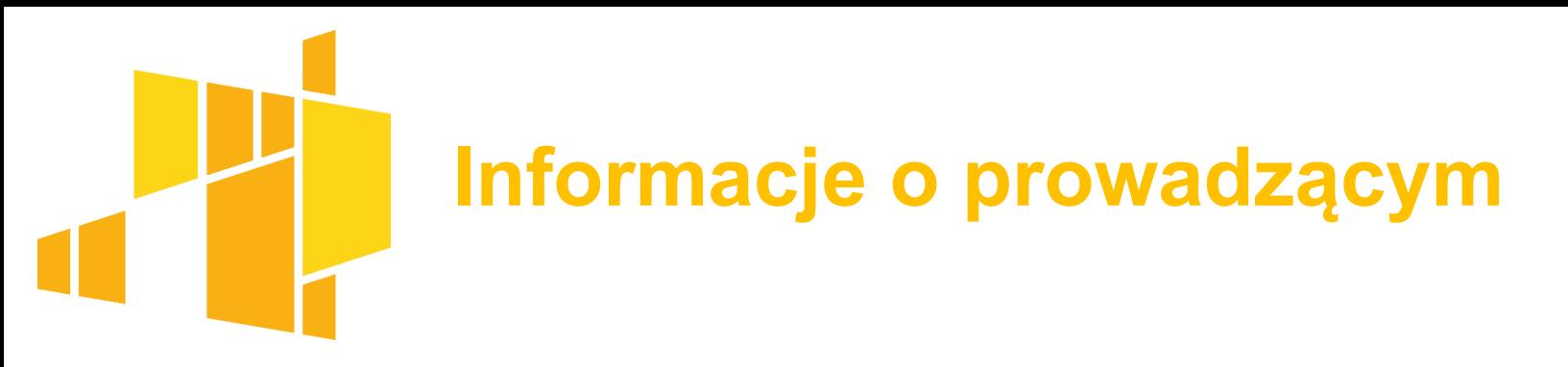

#### **Krystian Przygodzki**

Absolwent Wydziału Prawa i Administracji Uniwersytetu Łódzkiego oraz Wydziału Organizacji Zarządzania Politechniki Łódzkiej. Administrator merytoryczny systemu SL2014 od 2006 roku. Zawodowo związany z Wojewódzkim Urzędem Pracy w Łodzi.

Do jego codziennych obowiązków należą m.in.: administrowanie w zakresie Centralnego Systemu Teleinformatycznego SL2014 – administrator Merytoryczny EFS; weryfikowanie poprawności wprowadzanych danych w obrębie SL2014 – audyt jakości danych; obsługa narzędzia raportującego Oracle Bi – na potrzeby Mazowieckiej Jednostki Wdrażania Programów Unijnych; administrowanie uprawnieniami użytkowników Wojewódzkiego Urzędu Pracy w Łodzi – nadawanie, zmiana, odbieranie uprawnień w ramach SL2014 oraz wsparcie merytoryczne w zakresie poprawnego wprowadzania danych w obszarze SL2014.

Prowadzi cykliczne szkolenia dotyczące obsługi aplikacji SL2014 dla Beneficjentów Regionalnego Programu Operacyjnego Województwa Łódzkiego, dla których Instytucją Zarządzającą jest Wojewódzki Urząd Pracy w Łodzi (Poddziałanie IX.2.1 RPO WŁ i Poddziałanie VIII.3.1 RPO WŁ). W portfolio posiada kilkadziesiąt szkoleń z zakresu obsługi systemu SL2014.

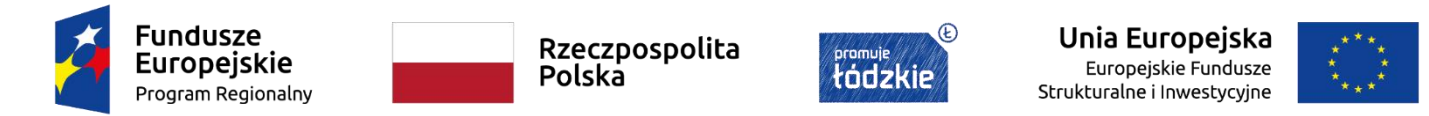

### **Agenda szkolenia**

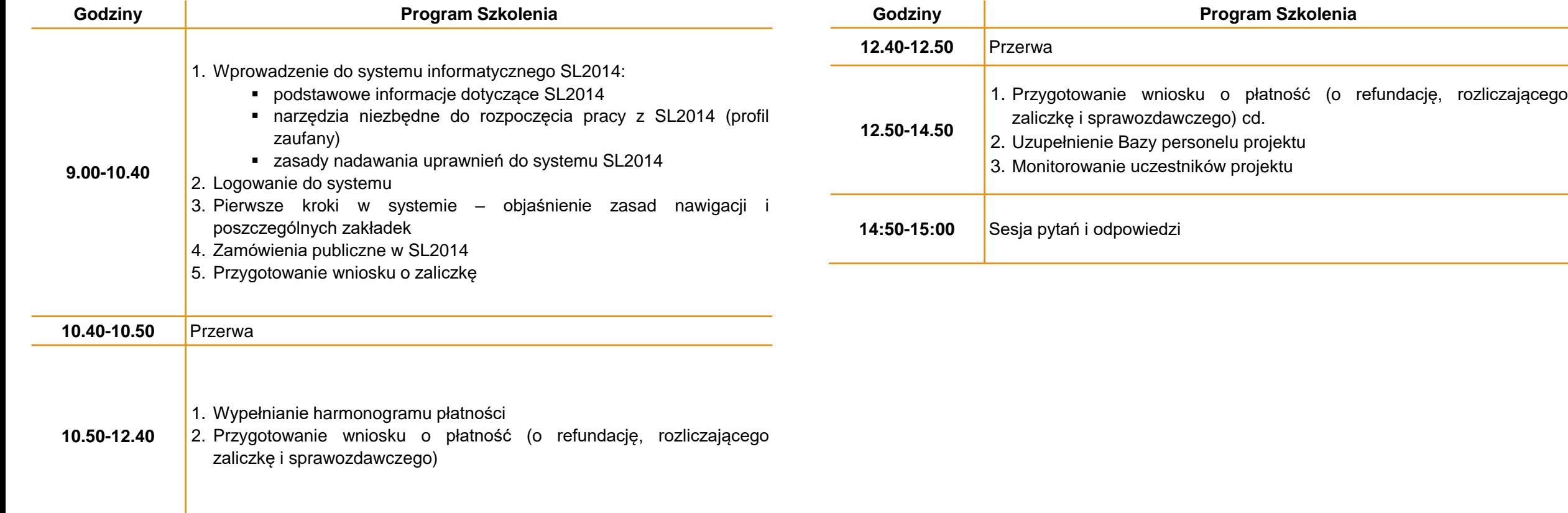

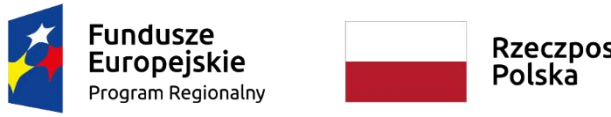

Rzeczpospolita<br>Polska

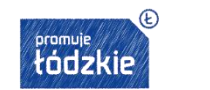

Unia Europejska Europejskie Fundusze<br>Strukturalne i Inwestycyjne

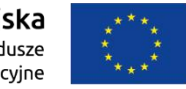

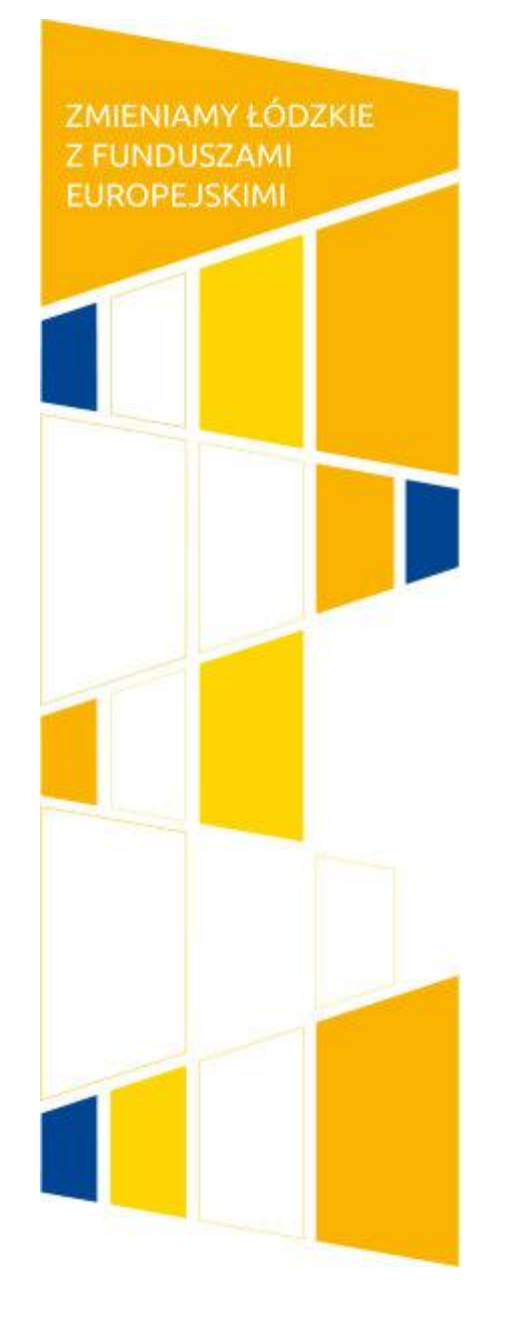

### **Prezentacja**

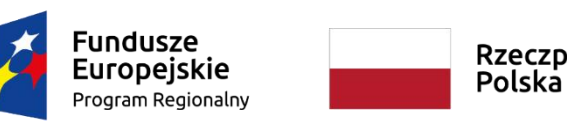

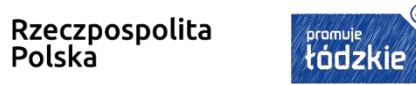

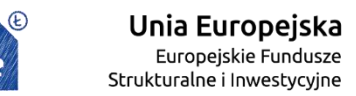

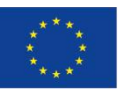

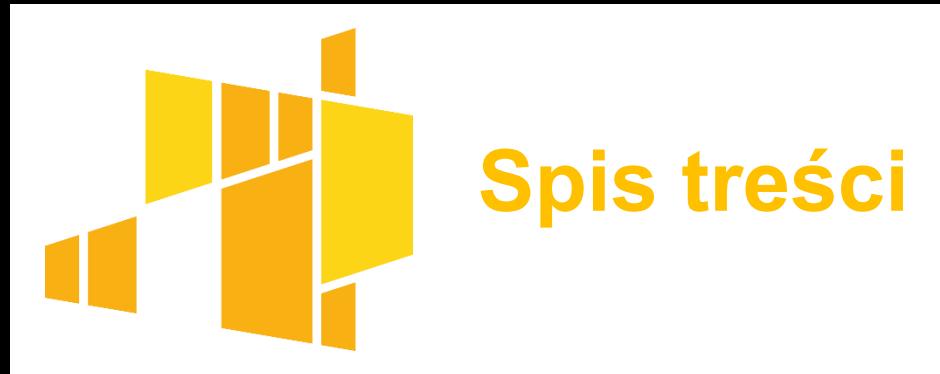

- **≻ Podstawy prawne SL2014**
- Centralny System Teleinformatyczny a SL2014
- Rodzaje użytkowników w SL2014
- Minimalny zakres danych przesyłanych przez SL2014
- SL2014 jedynym kanałem komunikacji w procesie rozliczani Projektu
- $\triangleright$  Projekty partnerskie w SL2014
- Uprawnienia dla osób upoważnionych przez Beneficjenta/Partnera
- Wymagania techniczne SL2014

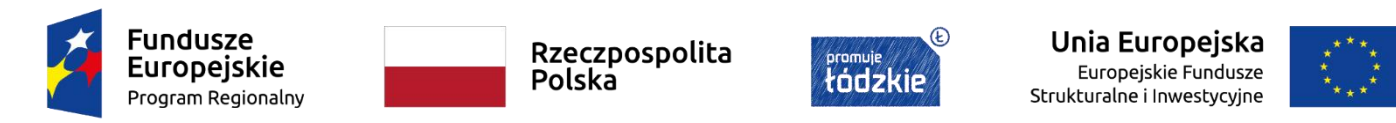

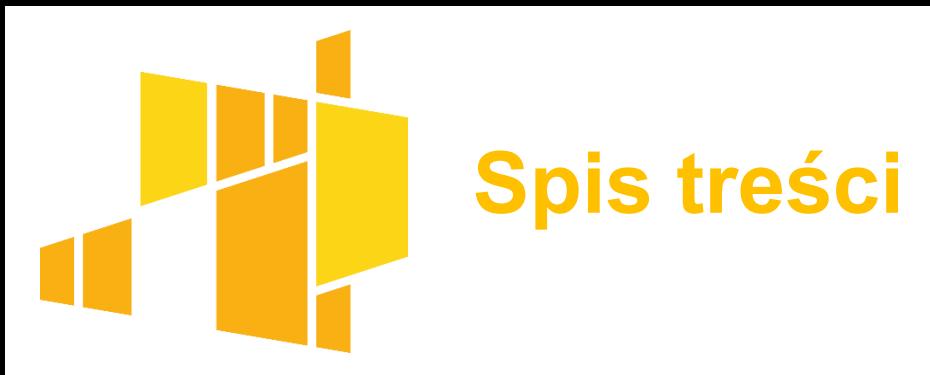

- ≻ Konfiguracja sprzętu komputerowego użytkownika
- Podstawowe zasady bezpieczeństwa obsługi SL2014
- Logowanie do SL2014
- Dokumenty niezbędne do pracy w SL2014
- Postępowanie w przypadku awarii SL2014
- Najczęściej popełniane błędy harmonogram płatności
- Najczęściej popełniane błędy zamówienia publiczne,
- Najczęściej popełniane błędy baza personelu, monitorowanie uczestników projektu

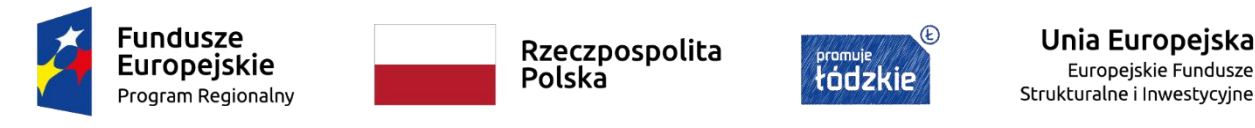

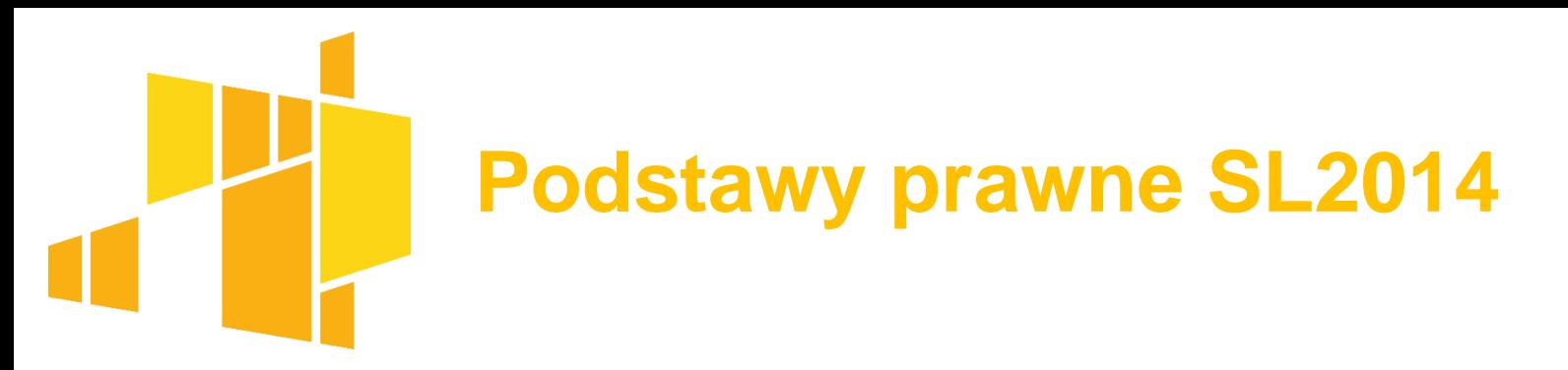

#### **Wymaganie art. 125 ust. 2 lit. d) rozporządzenia (UE) nr 1303/2013**

Zapewnienie realizacji funkcji instytucji zarządzającej: ustanowienia systemu teleinformatycznego w którym są gromadzone, rejestrowane i przechowywane dane dotyczące każdej operacji w zakresie niezbędnym do monitorowania, ewaluacji, zarządzania finansowego, weryfikacji i audytu.

#### **Wymaganie art. 122 ust. 3 rozporządzenia (UE) nr 1303/2013**

Zapewnienie funkcjonowania systemu teleinformatycznego za pomocą którego pełna komunikacja pomiędzy beneficjentami a właściwymi instytucjami będzie się odbywać drogą elektroniczną: **e-Cohesion.**

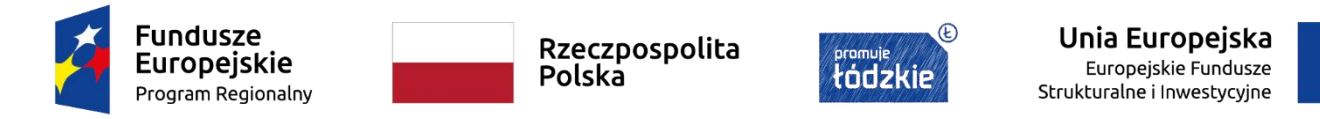

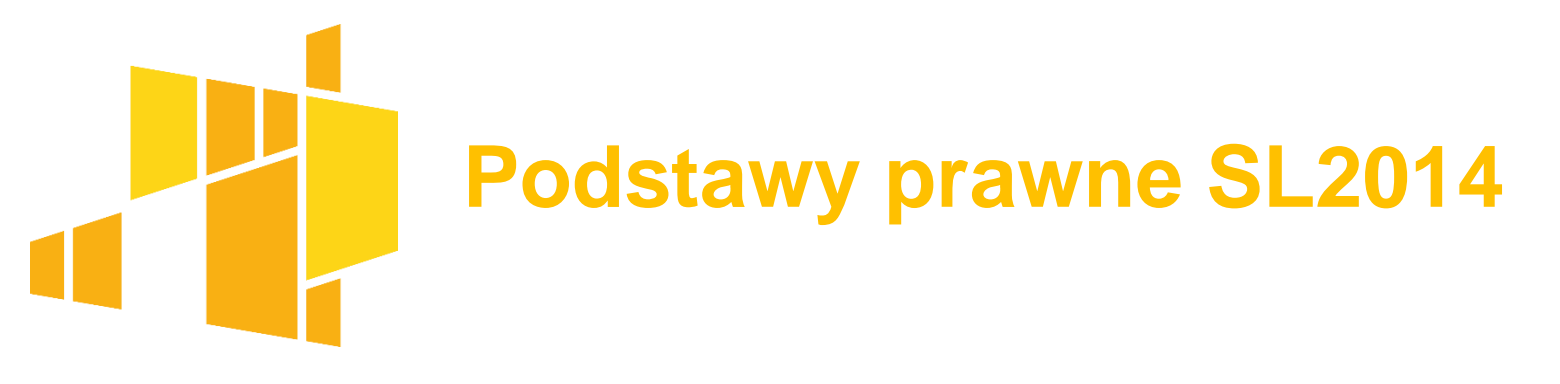

#### **e-Cohesion**

- $\triangleright$  Informatyzacja procesu wymiany dokumentów na linii beneficjent instytucja udzielająca wsparcia od momentu zawarcia umowy o dofinansowanie.
- $\triangleright$  Interoperacyjność wykorzystanie przez różne instytucje tych samych pojęć i danych.
- Only once encoding brak konieczności wprowadza przez beneficjenta tożsamych danych wielokrotnie.
- $\triangleright$  E-storage rezygnacja z papieru.
- $\triangleright$  E-audit trial ślad audytowy w systemie.

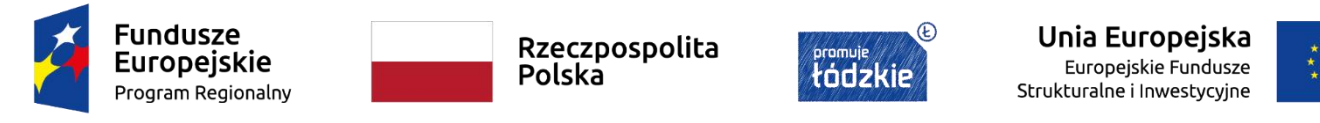

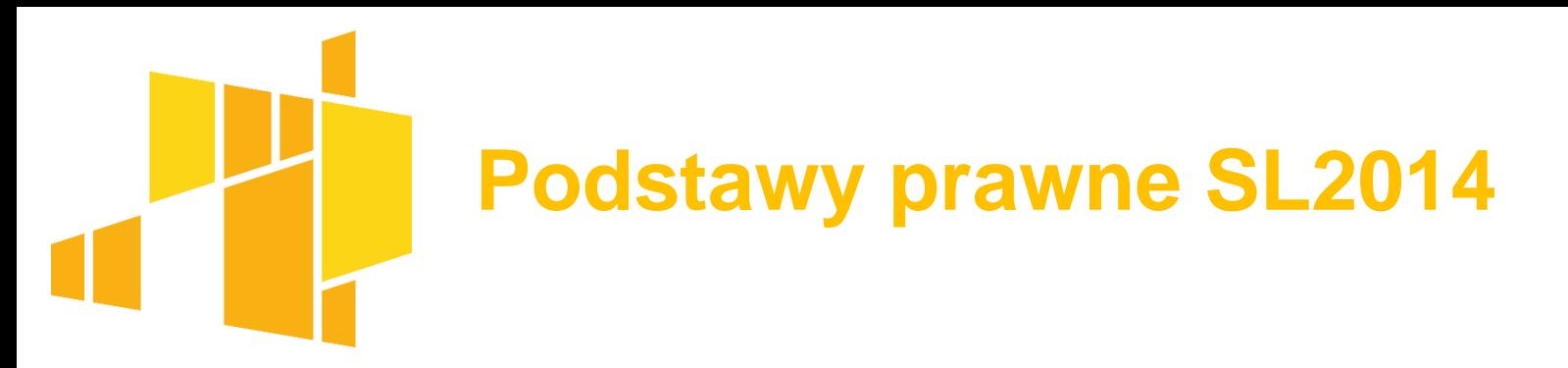

**Wymagania rozporządzeń wykonawczych i delegowanych – przede wszystkim: rozporządzenia delegowanego nr 480/2014**

Zakres przechowywanych danych umożliwia **zachowanie ścieżki audytu**, zgodnie z zakresem wskazanym w art. 24 rozporządzenia delegowanego nr 480/2014 i w załączniku III do tego rozporządzenia - **113 pól**

#### **System w obecnym kształcie zapewnia realizację wymogów tego rozporządzenia.**

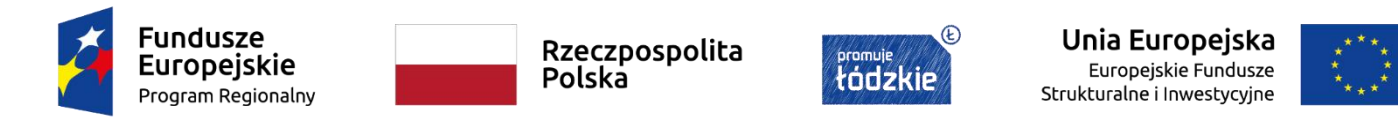

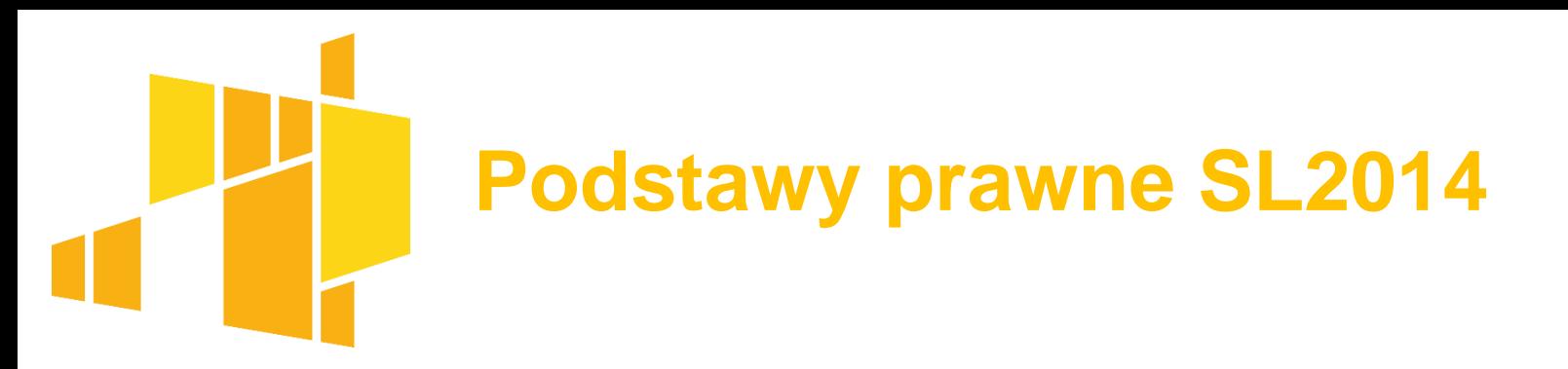

**Ustawa o zasadach realizacji programów operacyjnych polityki spójności dofinansowanych w perspektywie finansowej 2014-2020**

- *art. 19* składanie wniosku o płatność za pośrednictwem systemu teleinformatycznego (inna forma dopuszczalna tylko w przypadku problemów technicznych z systemem)
- *Rozdział 16* system informatyczny

#### **Wytyczne w zakresie warunków gromadzenia i przekazywania danych w postaci elektronicznej na lata 2014-2020, określające:**

- jednolite reguły wykorzystania systemu
- zakres obowiązków instytucji zaangażowanych we wdrażanie
- procedury związane z wykorzystywaniem systemu
- minimalny zakres danych i formy informacji przekazywane za jego pomocą

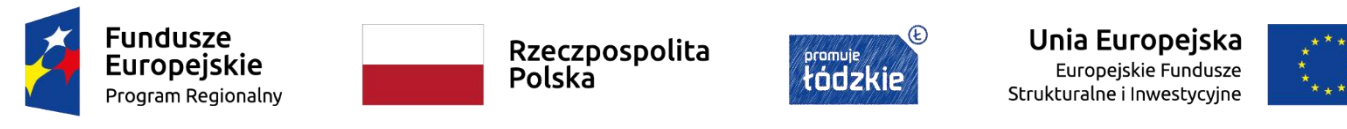

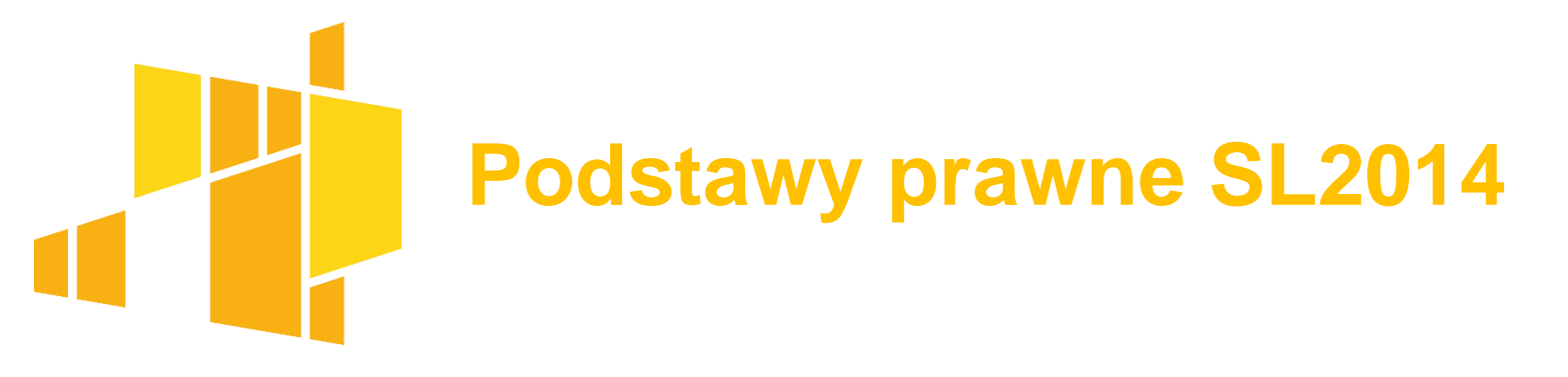

#### **UMOWA O DOFINANSOWANIE**

§ 16 zobowiązuje Beneficjentów do:

- wykorzystania SL2014 w procesie rozliczania wniosków o płatność
- przestrzegania aktualnej instrukcji
- przekazywania listy osób jakie będą pracowały w SL2014 w ich imieniu
- powierzenia danych osobowych przetwarzanych w ramach realizacji umowy o dofinansowanie
- korzystania z profilu zaufanego lub certyfikatu kwalifikowalnego
- awaryjnego sposobu logowania do SL2014 jeśli nie działa profil zaufany
- przestrzegania regulaminu bezpieczeństwa SL2014

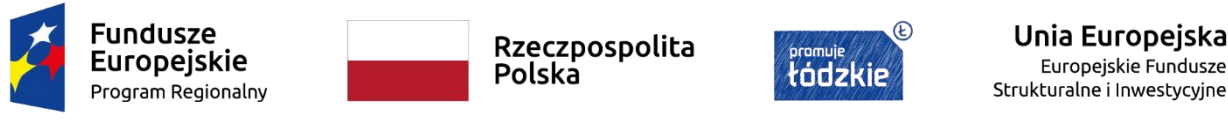

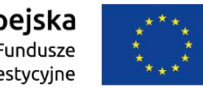

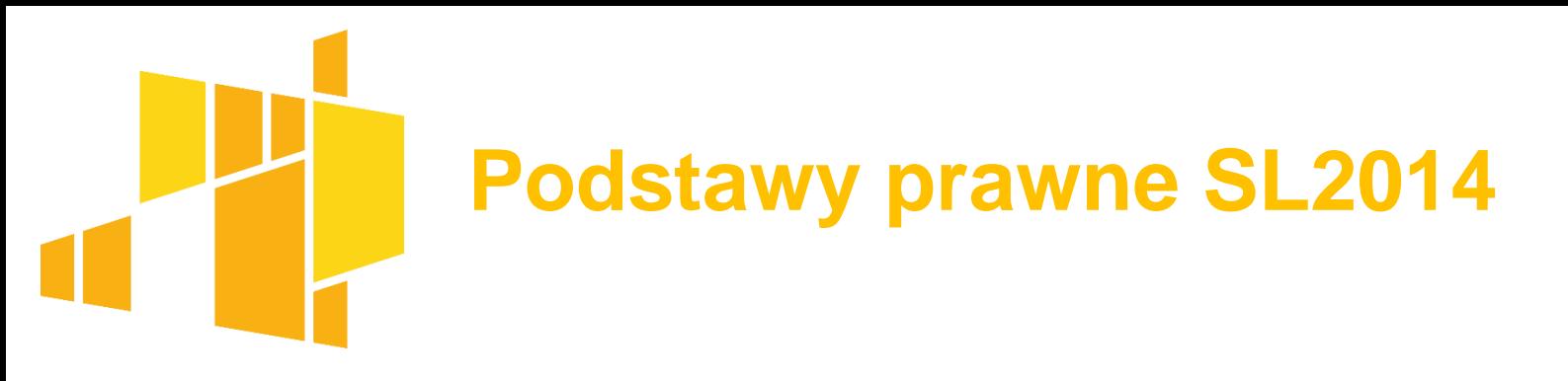

#### **UMOWA O DOFINANSOWANIE**

§ 16 zobowiązuje Beneficjentów do:

- terminowego składania wniosków o płatność
- zgłaszania nieautoryzowanego dostępu do danych beneficjenta
- przekazywania w SL2014 wraz z wnioskiem o płatność dokumentów określonych przez instytucję
- komunikacji w SL2014 w ramach spraw określonych przez instytucję
- uznawania skuteczności prawnej komunikacji i wymiany danych prowadzonej w SL2014
- określonego sposobu działania w przypadku niedostępności SL2014
- przekazanie danych dotyczących angażowania personelu projektu

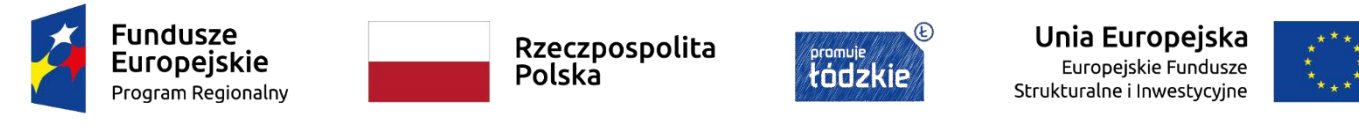

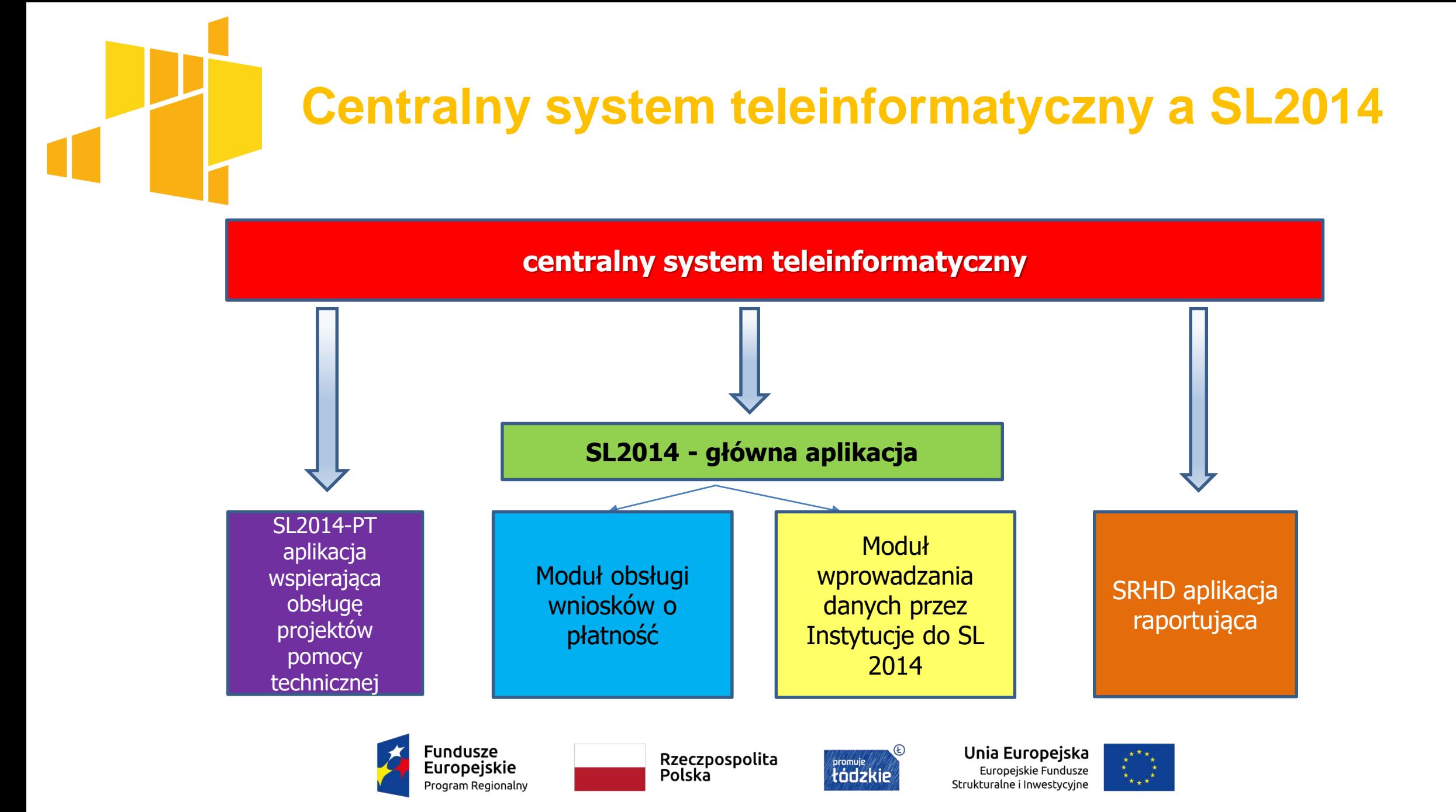

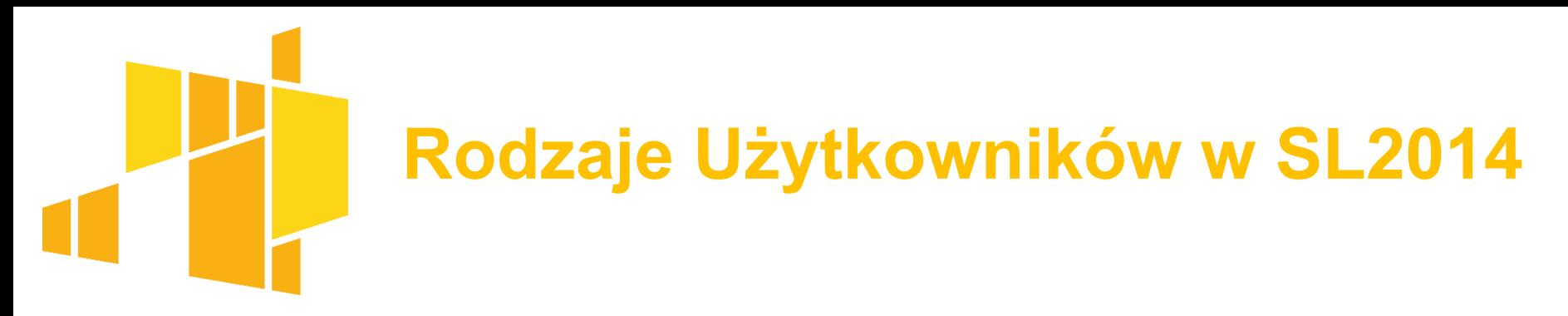

**Administrator Merytoryczny (AM I, AM IZ, AM IK)** – wyznaczony pracownik instytucji realizujący zadania określone w rozdziale 7. Wytycznych;

**Użytkownik I** – osoba mająca dostęp do SL2014 lub SL2014 wraz z SRHD, wyznaczona przez właściwą instytucję do wykonywania w jej imieniu czynności związanych z realizacją programu operacyjnego;

**Użytkownik B** – osoba mająca dostęp do SL2014, wyznaczona przez Beneficjenta do wykonywania w jego imieniu czynności związanych z realizacją projektu/projektów.

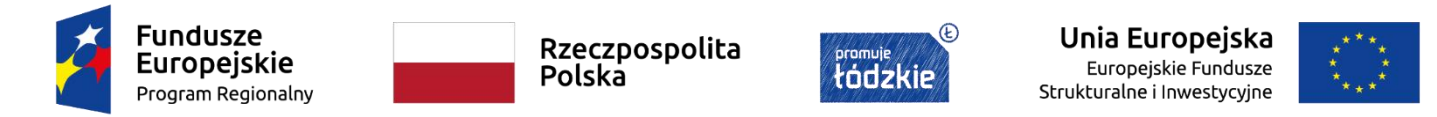

## **Minimalny zakres danych przesyłanych przez SL2014**

#### **Zakres danych przesyłanych w SL2014:**

Wnioski o płatność

√Korespondencja, w tym pisma urzędowe i wiadomości (brak dostępu dla Partnera w formule partnerskiej)

- Harmonogram płatności
- Monitorowanie uczestników projektu (brak dostępu dla Partnera w formule partnerskiej)
- $\checkmark$ Baza personelu
- Zamówienia publiczne

Monitorowanie Instrumentów Finansowych (dot. tylko projektów z IF)

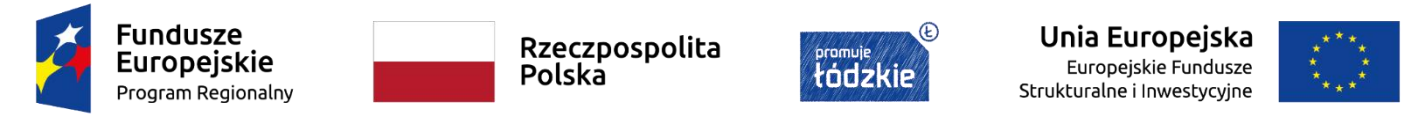

## **SL2014 jedynym kanałem komunikacji w procesie rozliczania Projektu**

Od momentu podpisania umowy wszelka komunikacja pomiędzy Beneficjentem a Instytucją powinna odbywać się **wyłącznie** z wykorzystaniem SL2014. Wszelkie pisma służbowe oraz korespondencja "mailowa" przeprowadzana jest przez moduł Korespondencja.

Nie mogą być przedmiotem komunikacji wyłącznie przy wykorzystaniu aplikacji SL2014:

- 1) zmiany treści Umowy;
- 2) kontrole na miejscu przeprowadzane w ramach Projektu;

3) dochodzenie zwrotu środków od Beneficjenta, o którym mowa w § 13, w tym prowadzenie postępowania administracyjnego w celu wydania decyzji o zwrocie środków;

4) rozwiązanie umowy o dofinansowanie projektu.

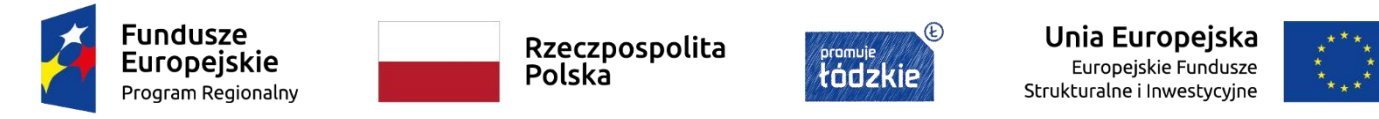

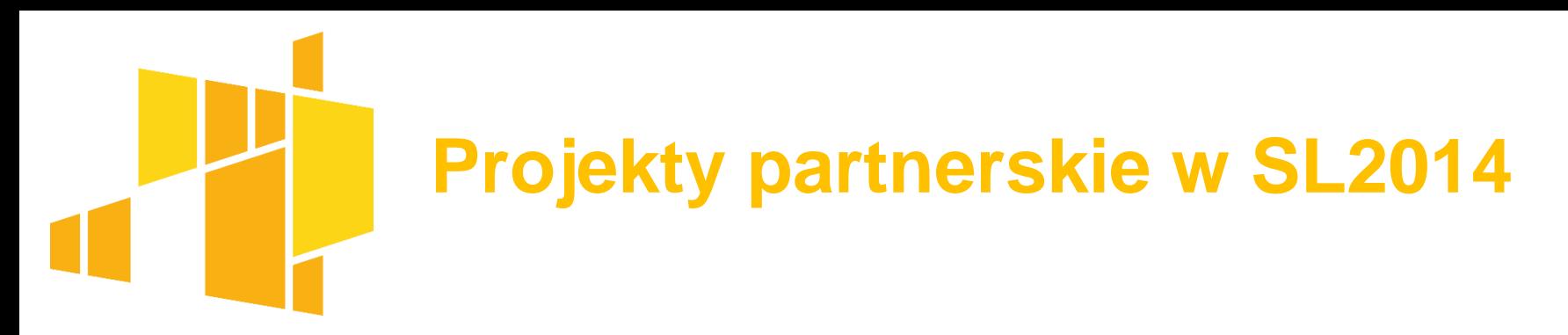

**Projekty partnerskie mogą być rozliczane z wykorzystaniem SL2014 według formuły:**

**Partnerskiej** – wszyscy partnerzy rozliczający wydatki w projekcie składają częściowe wnioski o płatności oraz wypełniają dane częściowych Harmonogramach płatności, ogłoszenia na Bazie konkurencyjności może dodawać zarówno Beneficjent (Lider projektu) jak i Partnerzy projektu.

**Uproszczonej** – brak częściowych wniosków o płatność oraz częściowych harmonogramów płatności, ogłoszenia na Bazie konkurencyjności może dodawać tylko Beneficjent (Lider projektu).

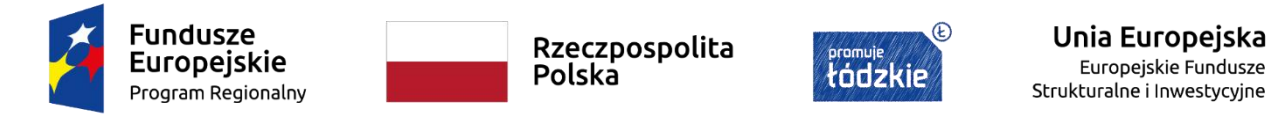

## **Uprawnienia dla osób upoważnionych przez Beneficjenta/Partnera**

#### **Zarządzanie dostępem do SL2014 – nadanie uprawnień Użytkownika B**

Beneficjent przed podpisaniem umowy przekazuje wnioski o nadanie dostępu do SL2014 dla osoby uprawnionej (zasada 1 wniosek = 1 osoba czyli 1 PESEL).

Wniosek musi zostać podpisany przez osobę/osoby uprawnione do reprezentowania Beneficjenta. Uprawnienia powinno się nadawać osobom, które będą wprowadzać dane do systemu (w SL2014 dostęp do danych uczestników projektu). Jeżeli osoba/osoby uprawnione do reprezentowania Beneficjenta (np. Dyrektor, Prezes itd.) chcą mieć dostęp do SL2014 muszą wystąpić z wnioskiem dla samych siebie.

**Dostęp** użytkownikowi B jest nadawany **automatycznie** przez system w momencie zapisania umowy w systemie SL2014. Użytkownik B otrzymuje na adres mailowy wskazany we wniosku o nadanie dostępu dla osoby uprawnionej mail z informacją utworzeniu konta.

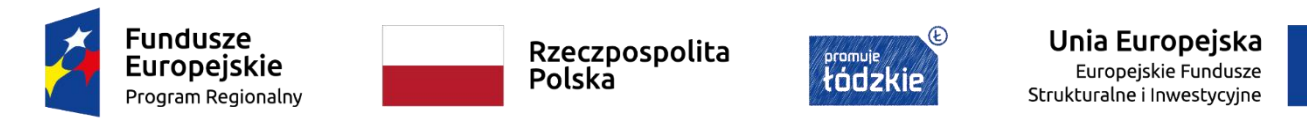

# **Uprawnienia dla osób upoważnionych przez Beneficjenta/Partnera**

#### **Zarządzanie dostępem do SL2014 – nadanie uprawnień Użytkownika B**

Każda osoba uprawniona posiada ten sam zakres uprawnień: dostęp do wszystkich modułów aplikacji. Wyjątek stanowi konto Partnera, który nie ma dostępu do Monitorowania uczestników projektu i Korespondencji (Parter nie zmienia wzoru wniosku).

Nie można wybranej osobie nadać uprawnienia tylko do: Monitorowania uczestników projektu i/lub Wniosków o płatność.

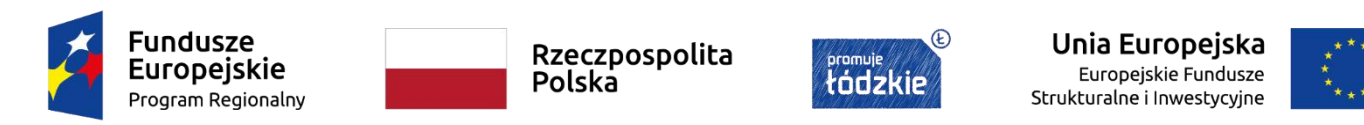

## **Uprawnienia dla osób upoważnionych przez Beneficjenta/Partnera**

#### **Zarządzanie dostępem do SL2014 – nadanie uprawnień Użytkownika B**

W przypadku ustania stosunku pracy/umowy zlecenie itd. z osobą uprawnioną lub zmiany stanowiska pracy, w ramach którego osoba uprawniona nie będzie wykonywała czynności związanych z wprowadzaniem danych do SL2014 Beneficjent/Parter powinien wystąpić z wnioskiem o wycofanie dostępu dla osoby uprawnionej w ramach SL2014.

Jeżeli osoba uprawniona będzie nieobecna w pracy lub nie będzie wprowadzać danych do SL2014 przez okres dłuższy niż planowane rozliczenie projektu Beneficjent/Parter powinien wystąpić z wnioskiem o wycofanie dostępu dla osoby uprawnionej w ramach SL2014.

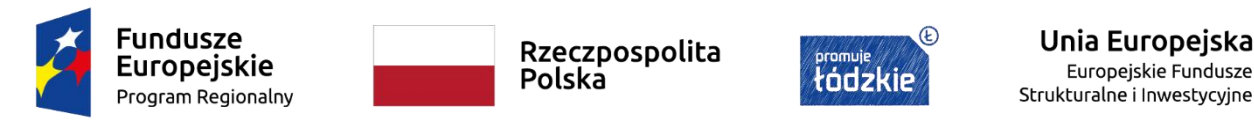

Szkolenie współfinansowane jest z Unii Europejskiej z Europejskiego Funduszu Społecznego

Europejskie Fundusze

#### **Ile osób powinno mieć dostęp do SL2014?**

Decyzja należy do Beneficjenta i Partnera (o ile projekt jest realizowany w partnerstwie). Nie ma limitu co do liczby osób, które mogą otrzymać dostęp do SL2014. Mając na uwadze, że w SL2014 wprowadzane są dane osobowe uczestników projektu wskazanym jest aby uprawnienia miały tylko osoby, które będą wprowadzać dane do SL2014 (np. koordynator projektu, specjalista ds. rozliczeń) i podpisujące elektronicznie dokumenty w SL2014.

#### **Czy uprawnienia należy nadać tylko Dyrektorowi/Prezesowi itd., który będzie podpisywał dokumenty w SL2014?**

Uprawnienia powinny być nadane osobom, które będą wprowadzały dane do SL2014. Wątpliwym jest, aby wszystkie wymagane dane do SL2014 (a jest ich bardzo dużo) wprowadzał Dyrektor/Prezes,

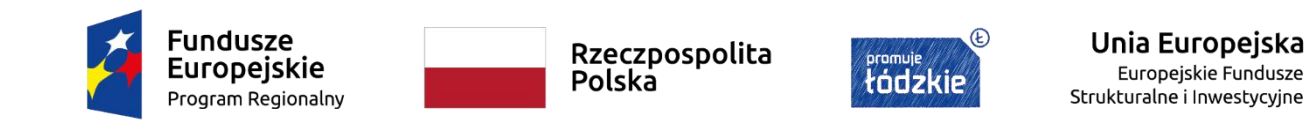

#### **Do kiedy należy założyć profil zaufany?**

Uprawnienia do wprowadzenia danych do SL2014 nadawane w momencie wprowadzenia przez IP umowy o dofinansowanie do SL2014. Umowa do SL2014 jest wprowadzana w ciągu 5 dni roboczych od jej podpisania. W związku z powyższym dzień podpisania umowy o dofinansowanie jest ostatecznym dniem do podjęcia czynności mających na celu utworzenie profilu zaufanego. W ciągu 14 dni od dnia założenia profilu zaufanego należy udać się (z dokumentem potwierdzającym tożsamość) do urzędu wskazanego na liście w celu potwierdzenia tożsamości oraz zweryfikowania danych osobowych z danymi wprowadzonymi do systemu. Zalecanym jest jednak nie zwlekać z zakładaniem profilu zaufanego i potwierdzaniem swojej tożsamości w urzędzie do momentu podpisania umowy.

Szkolenie współfinansowane jest z Unii Europejskiej z Europejskiego Funduszu Społecznego

Unia Europeiska

Strukturalne i Inwestvcvine

Europejskie Fundusze

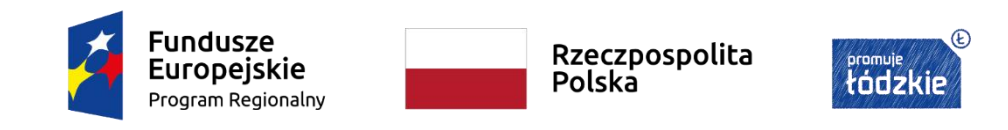

#### **Czy Lider projektu może wprowadzać dane SL2014 za Partnera?**

TAK. Lider projektu może wprowadzać dane za Partnera pod warunkiem, że strony umowy partnerskiej nie przyjmą partnerskiej formuły rozliczania projektu. Jeżeli lider nie chce wprowadzać wszystkich niezbędnych danych do systemu może wyznaczyć osobę/y od Partnera (wniosek o nadanie uprawnień podpisany przez Lidera), które będą miały dostęp systemu (ten sam zakres uprawnień razem z korespondencją i monitorowaniem uczestników projektu) i będą wprowadzać dane systemu właściwe dla Partnera np. wydatki rozliczane przez Partnera czy dane uczestników projektu zrekrutowanych przez Partnera W przypadku przyjęcia partnerskiej formuły rozliczania projektu lider nie może rozliczać wydatków, które ponosić będzie Partner projektu. Zatem niezbędnym jest, aby przynajmniej jedna osoba od Partnera miała dostęp do SL2014. Dopuszczalne jest natomiast wyznaczenie przez Partnera tej samej osoby do wprowadzania danych do SL2014 co wyznaczył Lider. Niezbędnym jest wówczas wypełnienie i podpisanie odrębnych wniosków o nadanie uprawnień przez Lidera i Partnera.

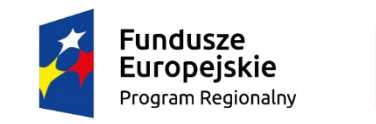

Rzeczpospolita Polska

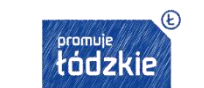

Unia Europeiska uropejskie Fundusze Strukturalne i Inwestvcvine

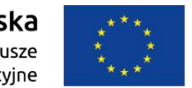

#### **Czy po rozliczeniu projektu wygasa dostęp do SL2014?**

NIE. Po rozliczeniu projektu użytkownicy nadal mają dostęp do projektu rozliczonego. Dostęp jest na tych samych zasadach jakby projekt był jeszcze w realizacji (nie został rozliczony). Konta nie są wygaszane czy blokowane a projekt, który został rozliczony nadal widnieje na liście projektów, do których użytkownik jest upoważniony.

Jeżeli użytkownik nie chce mieć dostępu do projektu rozliczonego (nie chce by na liście projektów widniał projekt rozliczony) wówczas Beneficjent/Parter musi wystąpić z wnioskiem o wycofanie dostępu dla osoby uprawnionej w ramach SL2014.

**UWAGA:** nie można wystąpić wnioskiem o wycofanie dla wszystkich osób uprawnionych w rozliczonym projekcie – musi zostać zachowany dostęp dla co najmniej jednej osoby uprawnionej od Beneficjenta/Partnera.

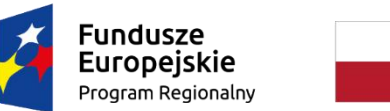

Rzeczpospolita Polska

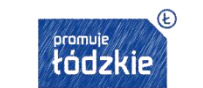

Unia Europeiska Europejskie Fundusze Strukturalne i Inwestvcvine

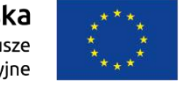

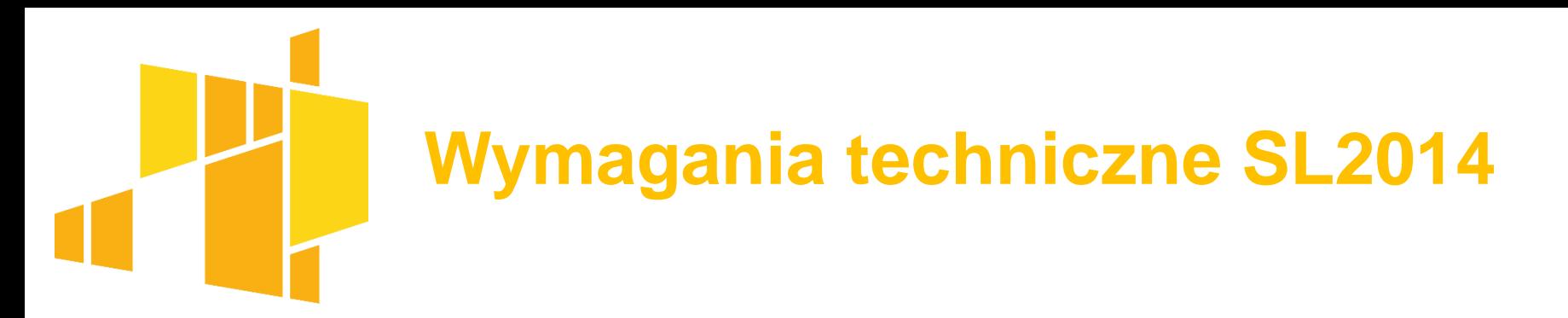

- 1. połączenie z siecią Internet,
- 2. zainstalowana przeglądarka internetowa: Internet Explorer, Mozilla Firefox lub Google Chrome w najnowszej stabilnej wersji (nie starszej niż dwie wersje wstecz),
- 3. włączenie obsługi technologii Java Script, tzw. "cookie" oraz wyłączenie blokowania wyskakujących okien w przeglądarce internetowej.

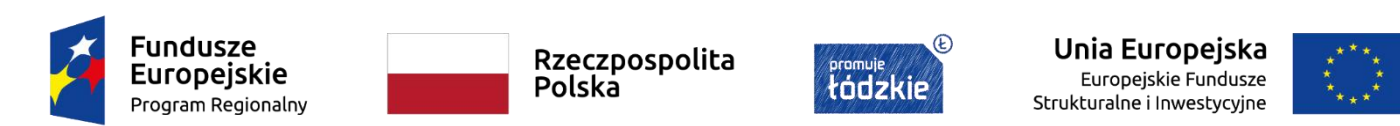

# **Konfiguracja sprzętu komputerowego użytkownika**

- 1. Komputer Użytkownika powinien posiadać oprogramowanie antywirusowe, którego sygnatury wirusów powinny być aktualizowane nie rzadziej niż raz na tydzień. Oprogramowanie antywirusowe powinno być stale aktywne.
- 2. Użytkownik jest zobowiązany do stałego monitorowania komunikatów pochodzących z oprogramowania antywirusowego zainstalowanego na stacji roboczej i reagowania na nie.
- 3. Komputer Użytkownika powinien być chroniony zaporą sieciową (firewall).
- 4. Podczas pracy z Systemem na komputerze Użytkownika nie powinien być uruchomiony żaden serwer, w szczególności nie powinien być uruchomiony serwer WWW oraz FTP (TFTP).
- 5. Oprogramowanie komputera powinno być regularnie aktualizowane, w szczególności dotyczy to systemu operacyjnego oraz przeglądarki internetowej.

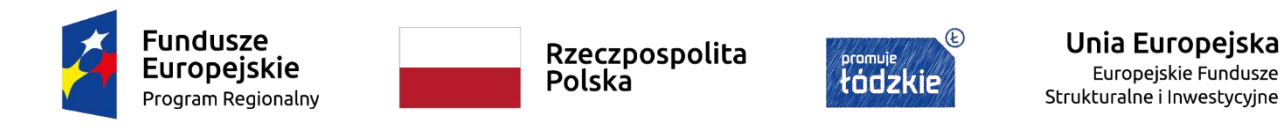

# **Konfiguracja sprzętu komputerowego użytkownika**

- 6. Przeglądarkę internetową należy skonfigurować, aby miała włączoną obsługę protokołu OCSP (Online Certificate Status Protocol), umożliwiającego przeprowadzenie weryfikacji ważności certyfikatu Systemu.
- 7. Użytkownik podczas logowania się do Systemu jest zobowiązany sprawdzić:
	- czy w pasku adresowym przeglądarki adres zaczyna się od https?;
	- czy w obrębie okna przeglądarki znajduje się mała kłódka informująca o bezpieczeństwie?; czy po kliknięciu na kłódkę pojawia się informacja o tym, że certyfikat został wydany dla: \*.sl2014.gov.pl i jest on ważny?

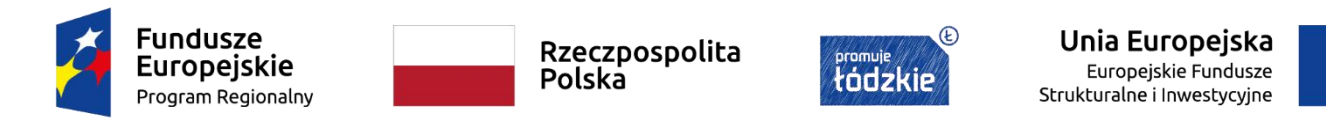

## **Podstawowe zasady bezpieczeństwa obsługi SL2014**

W celu zapobieżenia nieautoryzowanemu dostępowi do Systemu Użytkownik:

1) nie może przechowywać danych służących do logowania do Systemu w miejscach

dostępnych dla innych osób;

2) nie może ujawniać danych dostępowych do SL2014 innym osobom.

Zabronione jest korzystanie z Systemu z użyciem danych dostępowych innego Użytkownika.

W przypadku nieumyślnego ujawnienia hasła osobie nieuprawnionej lub podejrzenia ujawnienia, należy bezzwłocznie dokonać zmiany hasła na nowe.

System dokonuje automatycznego wylogowania po upływie 20 minut braku aktywności Użytkownika. W lewym dolnym rogu ekranu znajduje się okienko informujące o czasie jaki pozostał do automatycznego wylogowania ze systemu. Kliknięcie w okienko powoduje, że czas zaczyna się ponowie doliczać się od 20 minut.

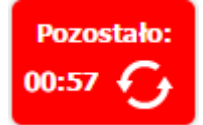

Pozostałe zasady bezpieczeństwa obsługi SL2014 określone są w **Regulaminie bezpieczeństwa informacji przetwarzanych w aplikacji głównej centralnego systemu teleinformatycznego**.

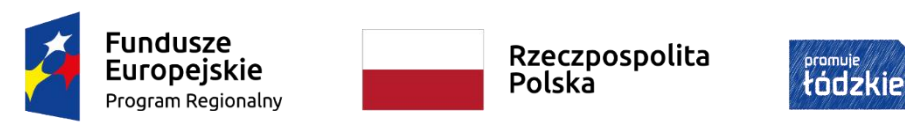

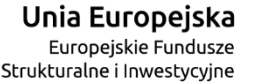

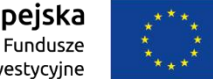

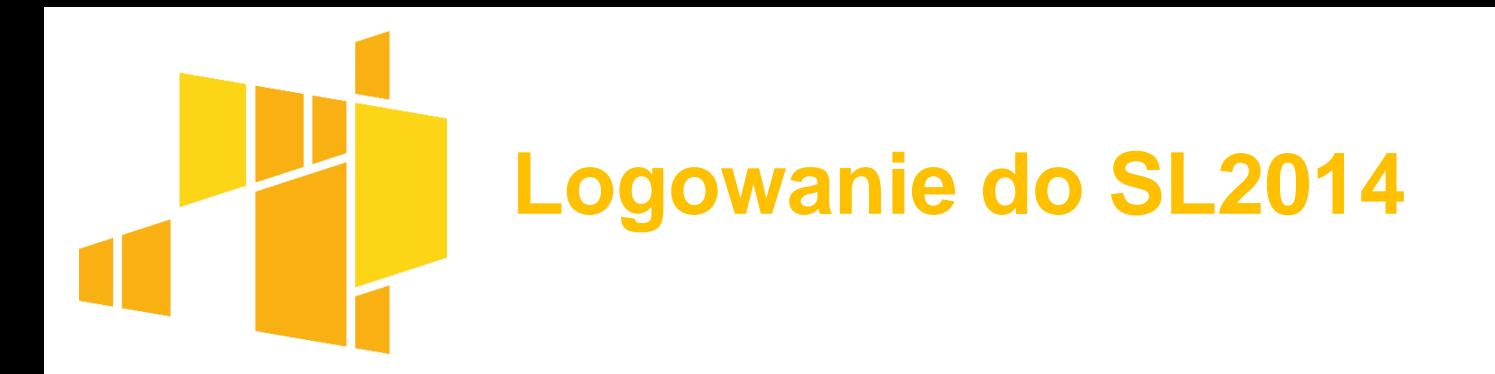

System SL2014 dostępny jest na stronie [https://sl2014.gov.pl](https://sl2014.gov.pl/).

Zalogować się do systemu należy przez profil zaufany lub Certyfikat kwalifikowany.

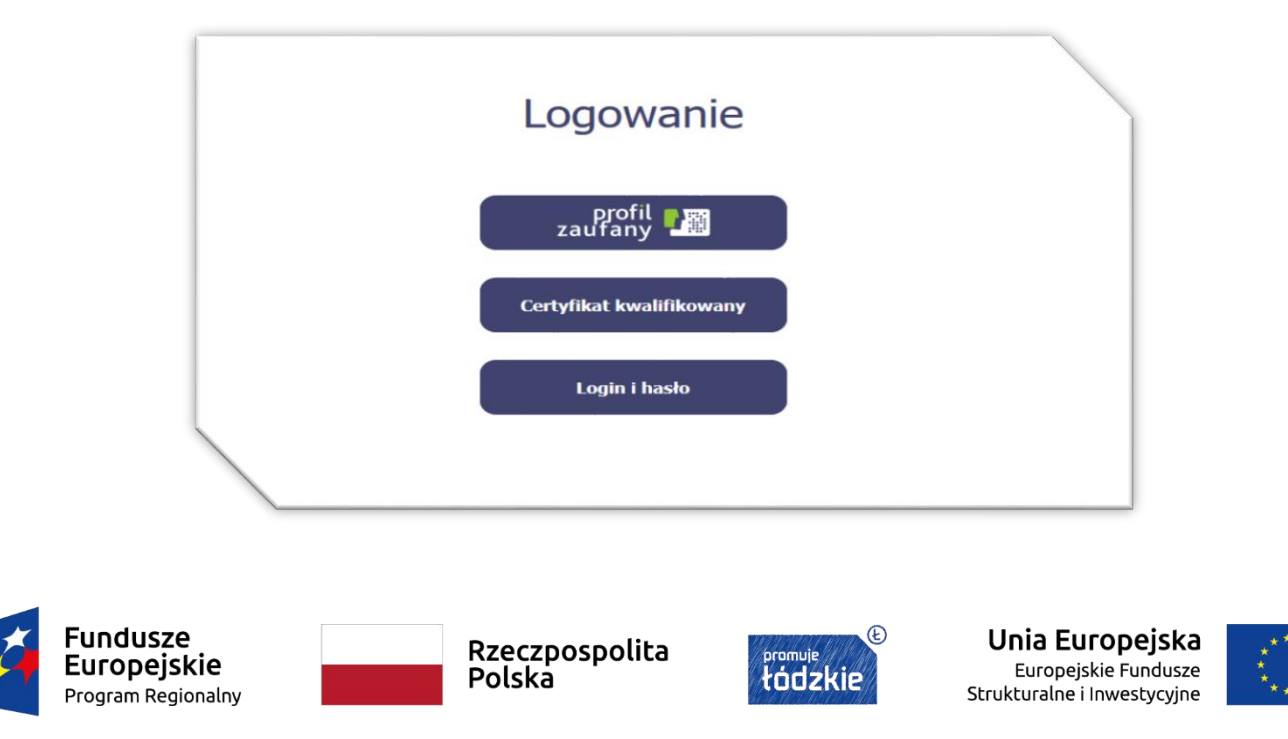

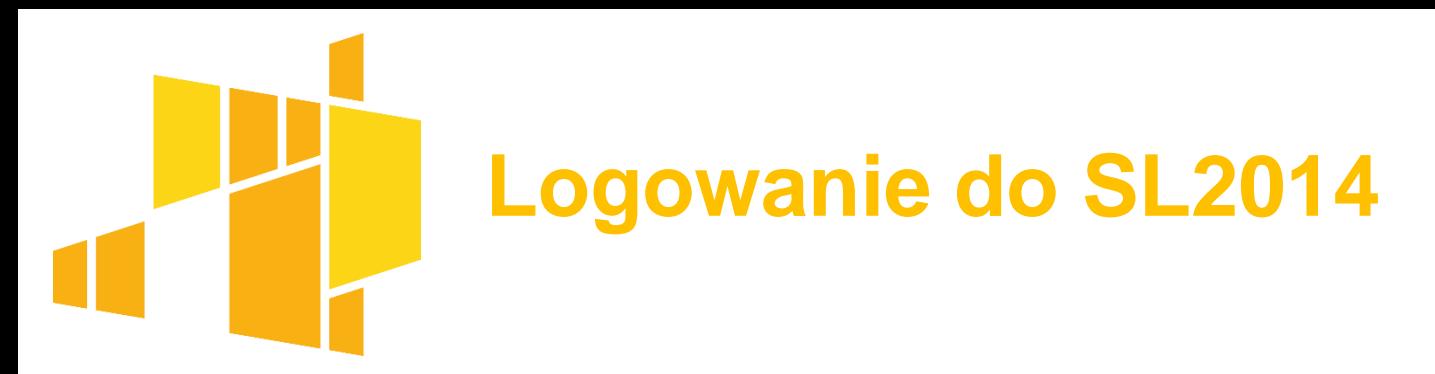

Logowanie do systemu przez Login i hasło jest możliwe tylko w przypadku awarii profilu zaufanego, wówczas przy próbie zalogowania się przez profil zaufany pojawi się następujący komunikat:

#### Komunikat

Wystąpiły problemy techniczne, które uniemożliwiają zalogowanie przy pomocy ePUAP. Spróbuj ponownie później lub zaloguj się za pomocą funkcji Login i hasło. Twoim loginem jest numer PESEL. W celu aktywacji konta proszę, po wpisaniu loginu skorzystać z opcji "Wyślij hasło" dostępnej na stronie logowania do Aplikacji.

#### Wymagania dotyczące logowania:

- $\checkmark$  hasło składa się z minimum 8 znaków (maksymalna liczba znaków w haśle to 16 znaków);
- $\checkmark$  hasło zawiera wielkie i małe litery oraz cyfry lub znaki specjalne;
- $\checkmark$  hasło jest zmieniane nie rzadziej niż co 30 dni;
- $\checkmark$  hasło musi zaczynać się od litery;
- hasło musi różnić się od 12 haseł ostatnio wykorzystywanych przez użytkownika.

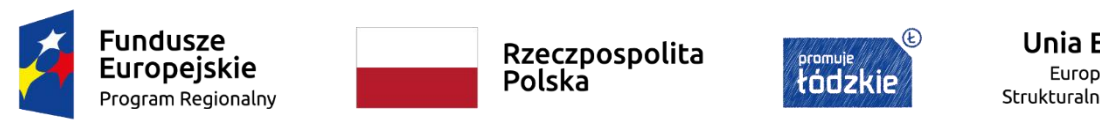

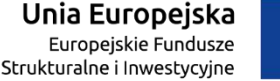

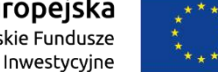

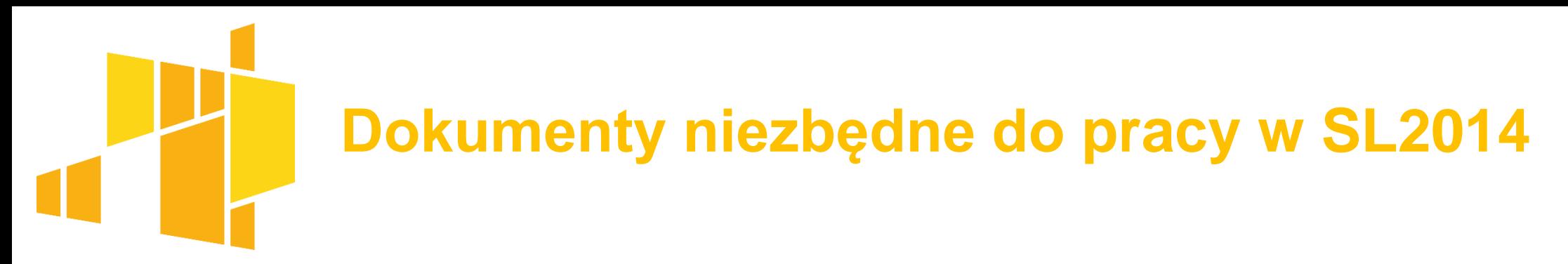

Dane do SL2014 powinny być wprowadzane zgodnie z:

**Podręcznikiem beneficjenta projektów EFS w ramach RPO WŁ**

**Instrukcją multimedialną**

**Regulaminem bezpieczeństwa informacji przetwarzanych w aplikacji głównej centralnego systemu teleinformatycznego**.

Zgodnie z Rozdz. 5 podrozdz. *1 pkt 8 Wytyczne w zakresie warunków gromadzenia i przekazywania danych w postaci elektronicznej na lata 2014-2020 Dane są wprowadzane do SL2014 nie później niż w ciągu 5 dni roboczych od dnia wystąpienia zdarzenia warunkującego konieczność wprowadzenia lub modyfikacji.*

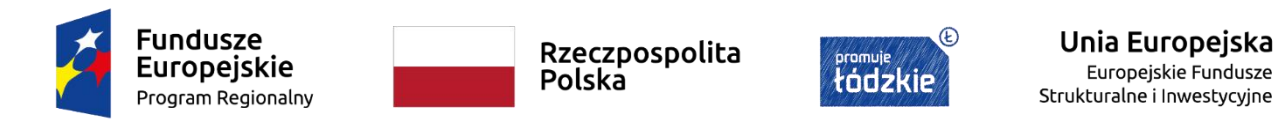

### **Postępowanie w przypadku awarii SL2014**

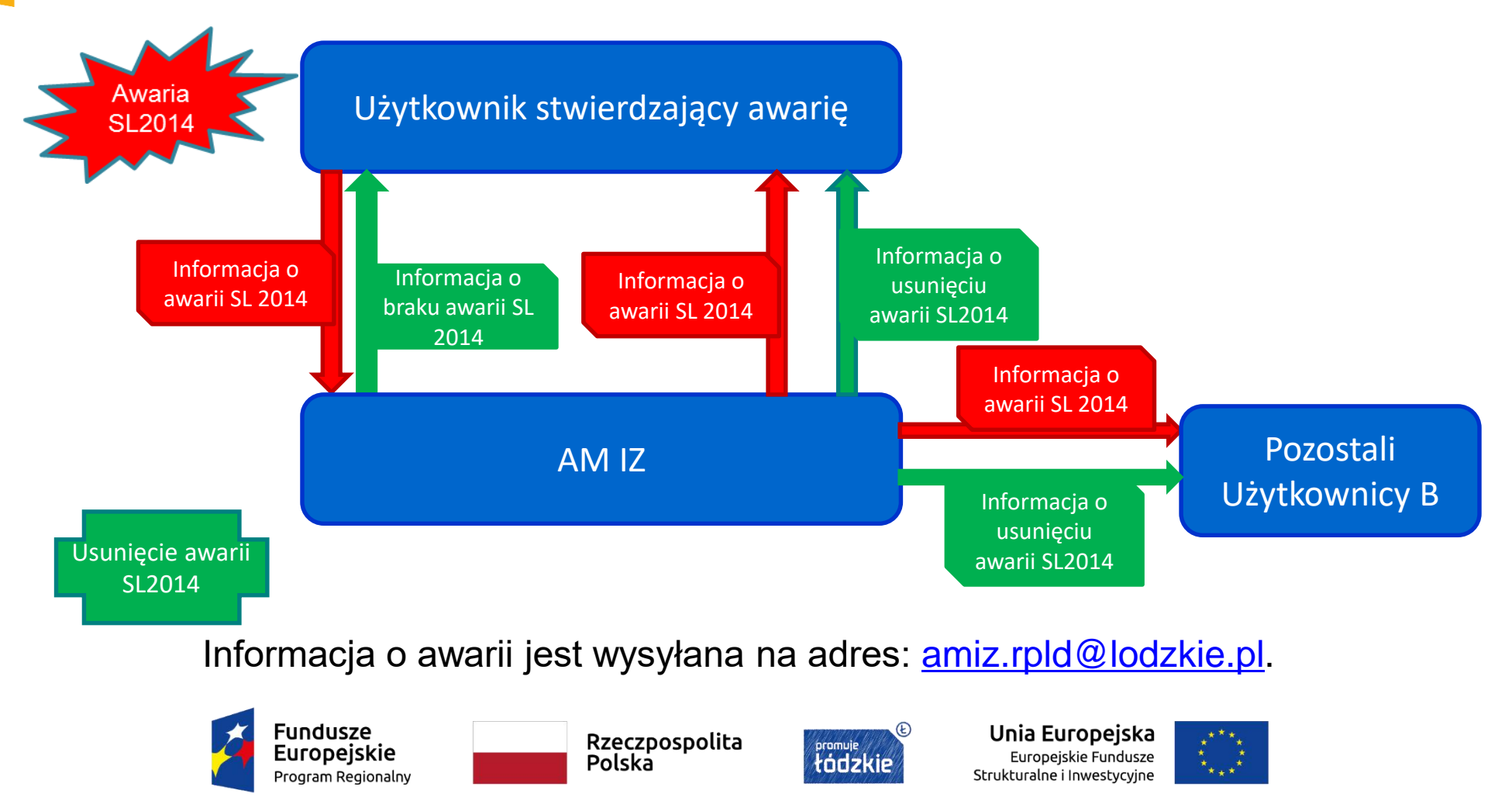

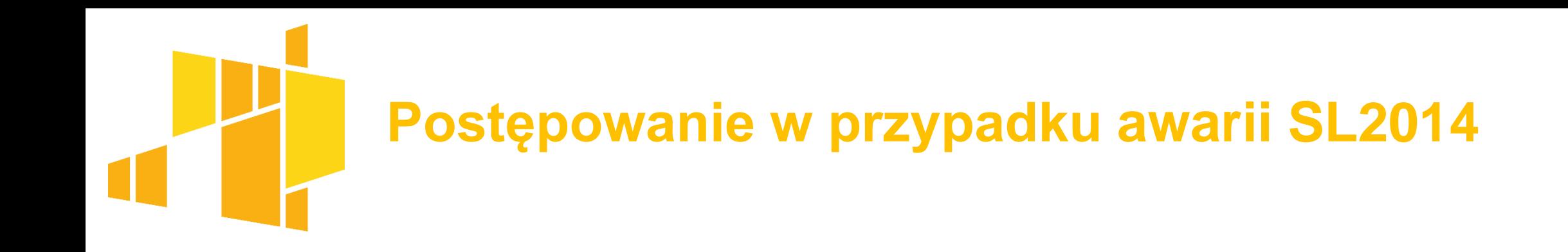

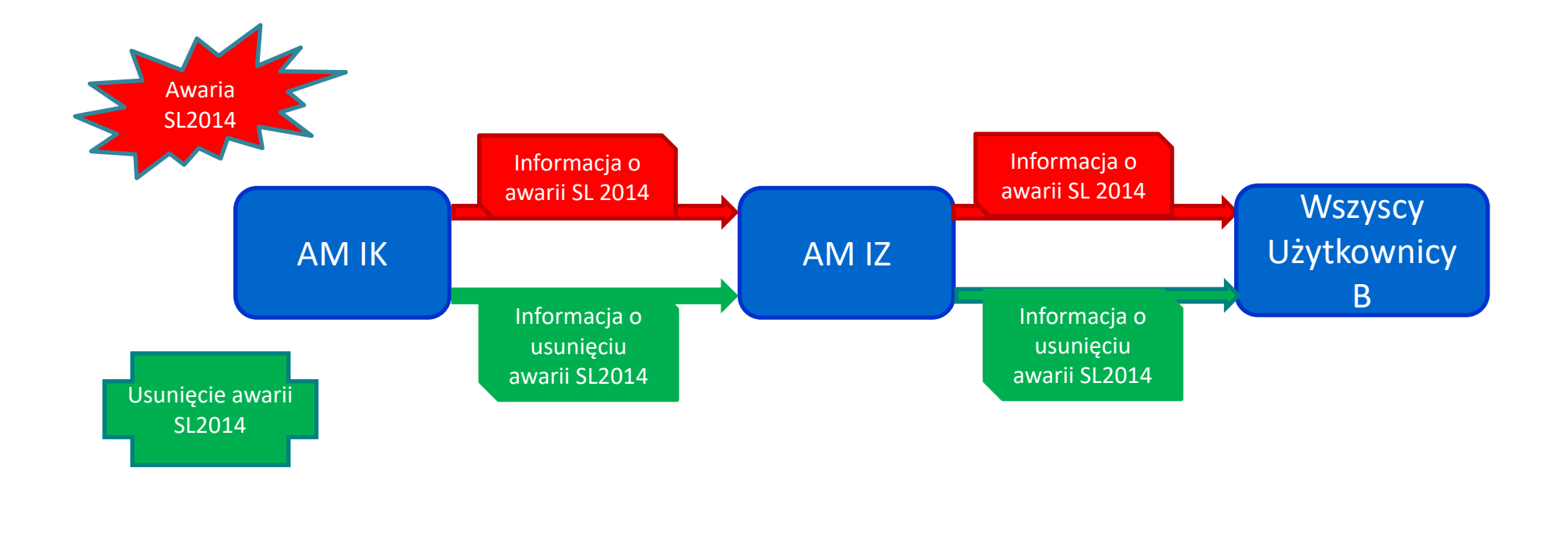

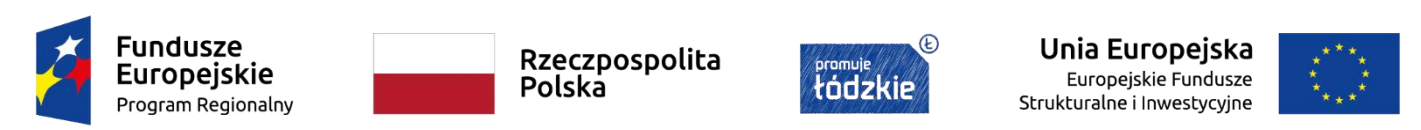

# **Postępowanie w przypadku awarii SL2014**

**Awaria SL2014** oznacza

- brak dostępności SL2014 brak możliwości zalogowania się do SL2014,
- nieprawidłowe działanie SL2014 (np. brak możliwości zapisu wprowadzanych danych we wniosku o płatność).

**UWAGA:** Za awarię/niedostępność nie zawsze rozumie się wolnego działania systemu lub zrywania połączenia z serwerem. W takich sytuacjach należy zgłosić się do służb informatycznych podmiotu, aby sprawdzić czy komputer spełnia wymogi techniczne dla SL2014 i sprzęt jest odpowiednio skonfigurowany. W przypadku nagminnego wolnego działania systemu lub zrywania połączenia z serwerem należy zgłosić informację w tym zakresie na adres mailowy: **amiz.rpld@lodzkie.pl**.

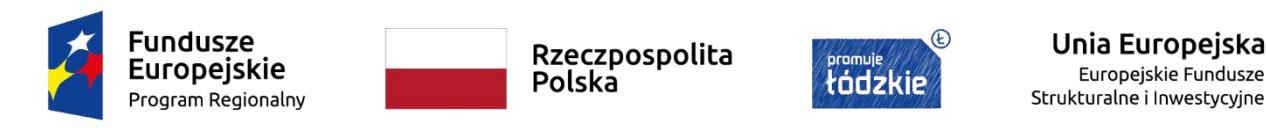

# **Postępowanie w przypadku awarii SL2014**

**UWAGA:** Za awarię/niedostępność systemu nie rozumie się braku możliwości zalogowania przez profil zaufany. Wówczas użytkownik B loguje się poprzez Login i hasło a proces rozliczania Projektu oraz odbywa przez SL2014. Logując się przez Login i hasło nie można elektronicznie podpisać pisma w SL2014 i korespondencja z Instytucją odbywa się za pomocą wiadomości.

Od momentu otrzymania od AM IZ informacji o awarii SL2014 proces rozliczania Projektu oraz komunikowania z Instytucją odbywa się droga pisemną. Wszelka korespondencja papierowa, aby została uznana za wiążącą, musi zostać podpisana przez osoby uprawnione do składania oświadczeń woli w imieniu Beneficjenta.

Beneficjent zobowiązany jest uzupełnić dane w SL2014 w zakresie dokumentów przekazanych drogą pisemną w terminie 5 dni roboczy od otrzymania od AM IZ informacji o usunięciu awarii.

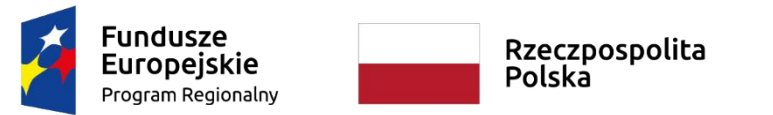

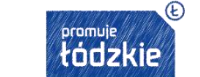

Unia Europeiska Europejskie Fundusze Strukturalne i Inwestvcvine

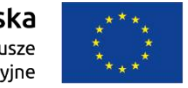

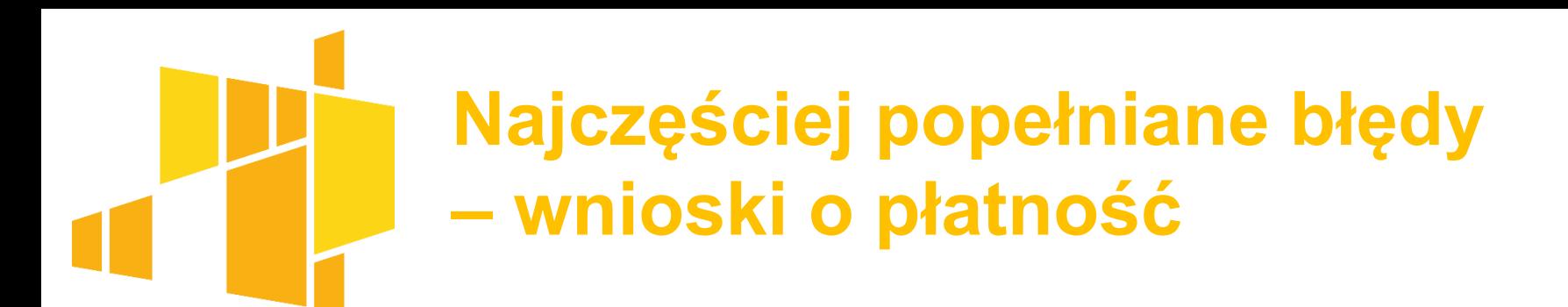

**Najczęściej występujące błędy we wnioskach o zaliczkę:**

- niewypełnianie wartości zaliczki,
- wskazanie zaliczki w innej wartości niż jest określona w zatwierdzonym Harmonogramie płatności,
- nieodznaczenie rodzaju wniosku o zaliczkę, kiedy złożony wniosek o płatność nie będzie stanowił podstawy do wypłacenia kolejnej transzy (nie następuje w wyniku złożonego wniosku o płatność rozliczenie 70% otrzymanych zaliczek).

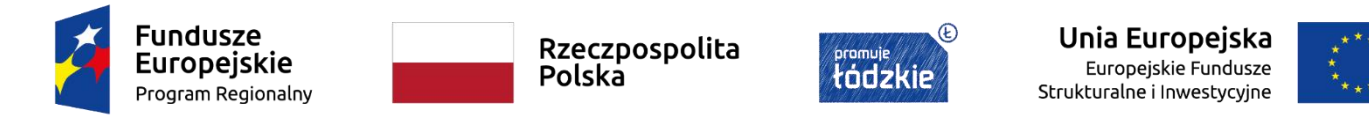

## **Najczęściej popełniane błędy – wnioski o płatność**

- przygotowanie wniosku o płatność dla nieaktualnej wersji umowy np. przygotowanie wniosku o płatność z danymi z umowy (pod umowę) a nie z danymi z aneksu (pod aneks),
- przygotowanie drugiego wniosku o płatność od drugiego dnia realizacji projektu,
- poprawa całościowego wniosku o płatność, a nie poprawa cząstkowych wniosków o płatność po ich odłączaniu od całościowego wniosku o płatność (dotyczy projektów partnerskich rozliczanych w formule partnerskiej),
- brak aktualizacji budżetu projektu w nowej wersji wniosku o płatność (dotyczy projektów partnerskich rozliczanych w formule partnerskiej jak poprawa dokonywana była na całościowej wersji wniosku o płatność),

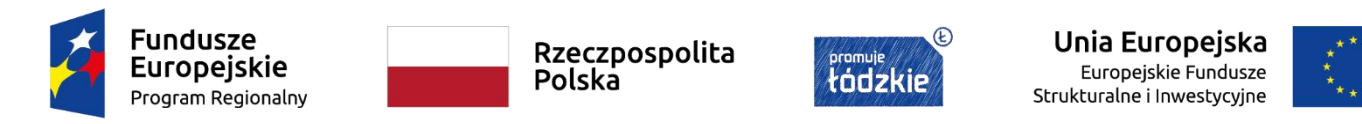

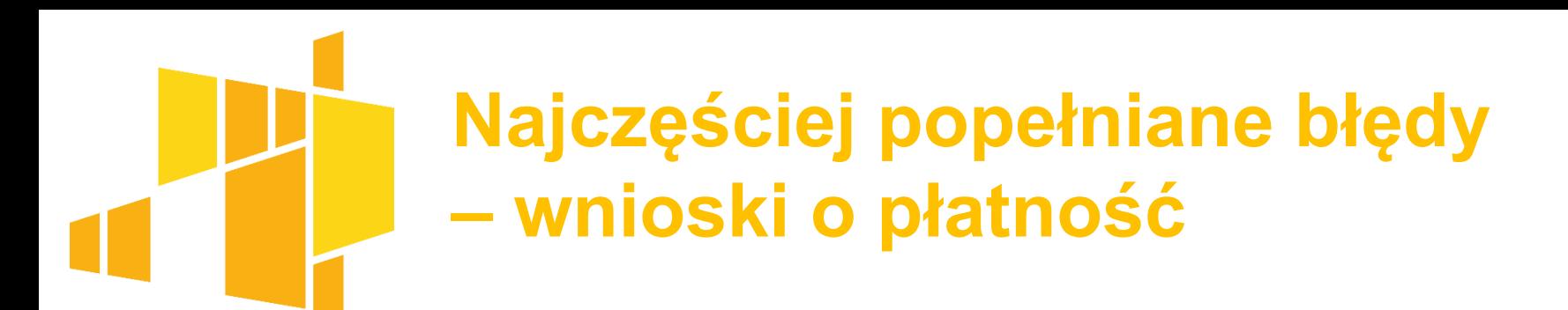

- opis postępu realizacji zadań nie jest spójny z formularzem monitorowania uczestników projektu,
- opis działań jest niespójny z postępem finansowym,
- brak opisów o działaniach z zakresu równości szans i dostępności projektu dla osób z niepełnosprawnościami oraz o działaniach z zakresu równości szans kobiet i mężczyzn,
- brak opisu rekrutacji i/lub promocji projektu,
- wskaźniki produktu i rezultatu są niespójne z danymi w formularzu monitorowania uczestników projektu,

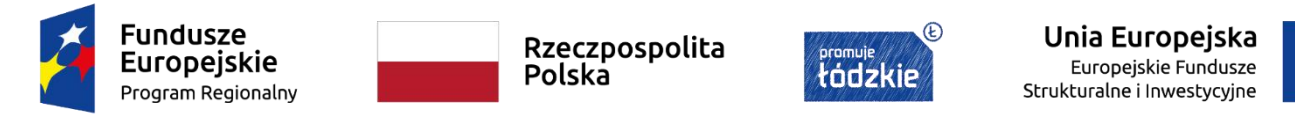

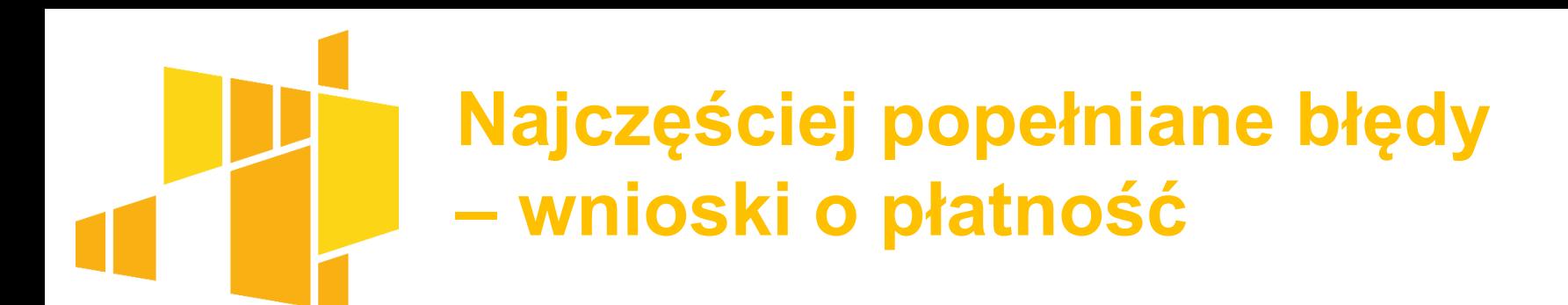

- brak właściwego podsumowania dla korygowanych wartości narastającej wskaźników produktu i rezultatu w podziale na płeć,
- pomimo opóźnień w realizacji zadań brak wypełnienia pola problemy napotkane w trakcie realizacji projektu,
- $\triangleright$  brak opisów problemów,
- brak wskazania podjętych środków naprawczych dla zdiagnozowanych problemów,
- błędy w datach wystawienia dokumentu,
- niepoprawne numery dokumentów, numery księgowe/ewidencyjne dokumentów potwierdzających poniesione wydatki,

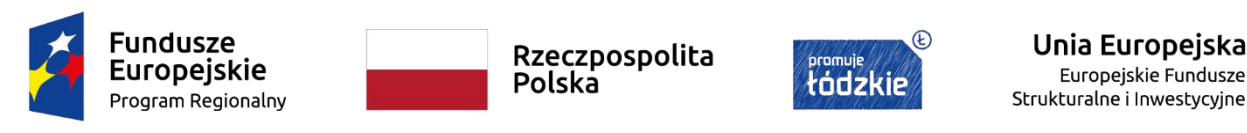

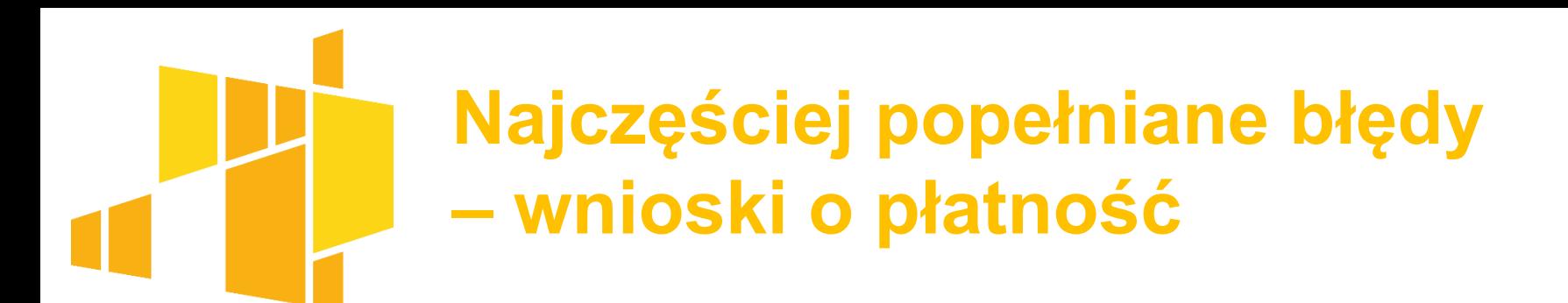

dwukrotne wprowadzanie dokumentów w ramach jednego zadania,

- niepoprawne daty zapłaty dokumentu,
- $\triangleright$  brak wszystkich dat zapłaty dokumentu,
- data wystawienia i/lub data zapłaty dokumentu późniejsza niż zakończenie okresu sprawozdawczego (nie dot. jedynie wniosku o płatność końcową),
- w polu *Nazwa towaru lub usługi* brak dokładnych opisów dotyczących wydatków (m.in.: brak imienia i nazwiska trenera, nauczyciela itd. brak liczby osób, dni, godzin zajęć, brak rozpisania kwoty netto i kwoty ZUS przy stypendiach i wynagrodzeniach),

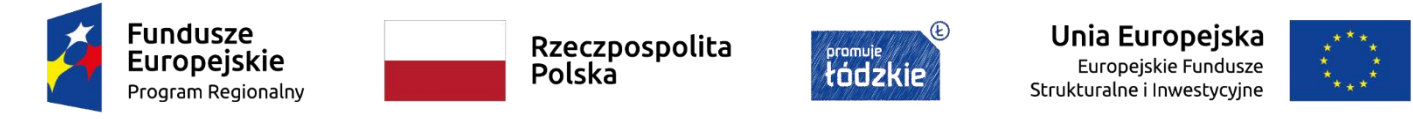

## **Najczęściej popełniane błędy – wnioski o płatność**

- przypisanie dokumentu potwierdzającego poniesione wydatki do niewłaściwej pozycji budżetowej (pole: Kategoria kosztów – Nazwa kosztów),
- $\triangleright$  brak przypisania dokumentu do limitu wydatku,
- błędne opisy na dokumentach finansowo-księgowych,
- brak przypisania dokumentu do kontraktu wykonawcy wyłonionego w ramach zamówienia publicznego,
- błędnie wyliczona wartość kosztów pośrednich (kwota kosztów pośrednich powinna być naliczona zgodnie ze stawką procentową określoną w umowie),
- niepoprawne wypełnienie bloku Zwroty/korekty,
- błędnie wyliczone źródła finansowania,

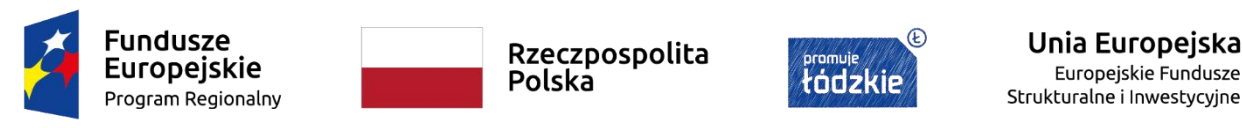

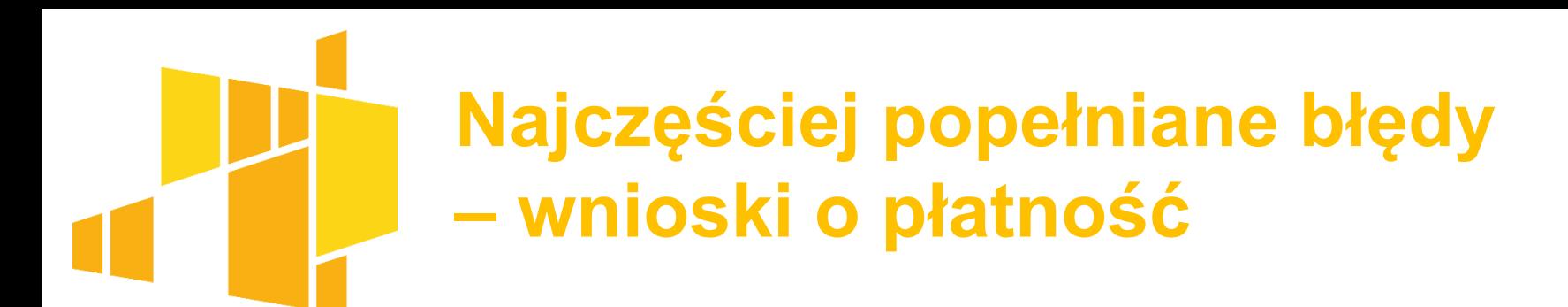

- środki dotychczas przekazane beneficjentowi w formie zaliczki nie są pomniejszane o wartość wydatków niekwalifikowalnych zwróconych na rachunek Instytucji do końca okresu rozliczeniowego,
- kwota zaliczek rozliczana bieżącym wnioskiem nie jest równa wartości kwoty dofinansowania rozliczanego we wniosku,
- niepoprawnie wyliczona wartość zaliczek rozliczonych w poprzednich wnioskach,
- wniesienie zbyt małego wkładu własnego w projekcie (dot. głównie wniosków o płatność końcową),
- załączanie skanów dokumentów potwierdzających poniesione wydatki,
- brak załączenia innych wymaganych załączników do wniosku o płatność.

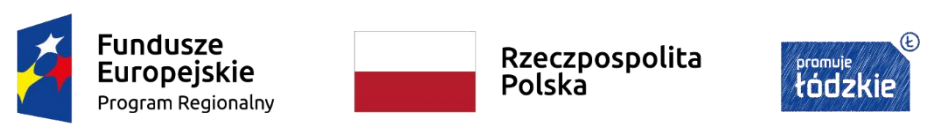

Unia Europejska Europejskie Fundusze Strukturalne i Inwestvcvine

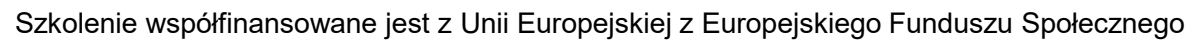

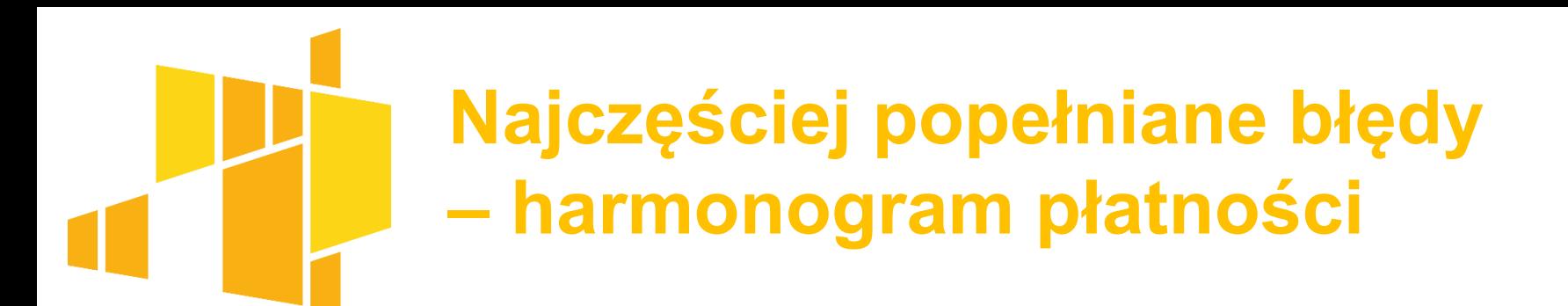

- brak aktualizacji Harmonogramu płatności,
- próby wypełniania/edycji danych dla miesięcy kalendarzowych, które zakończyły się w danym kwartale.
- harmonogram płatności wypełniony bez podziału na miesiące (wypełniany w podziale jedynie na kwartały),
- wartość wydatków kwalifikowalnych nie jest zgodna z wartością wydatków w złożonych wnioskach o płatność,
- błędy rachunkowe np. wskazanie zbyt małej wartości wydatków kwalifikowalnych,
- wypełnianie wiersza dotyczącego refundacji,
- nieuwzględnianie w kwocie pozostałej do rozliczenia wcześniej dokonanych zwrotów,

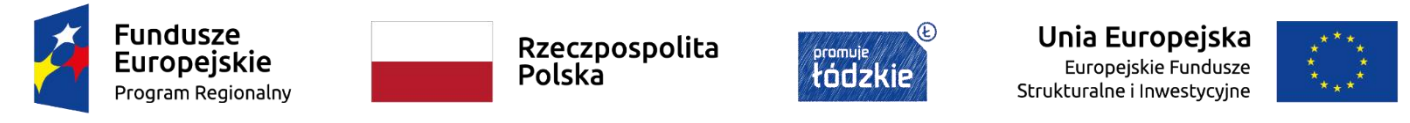

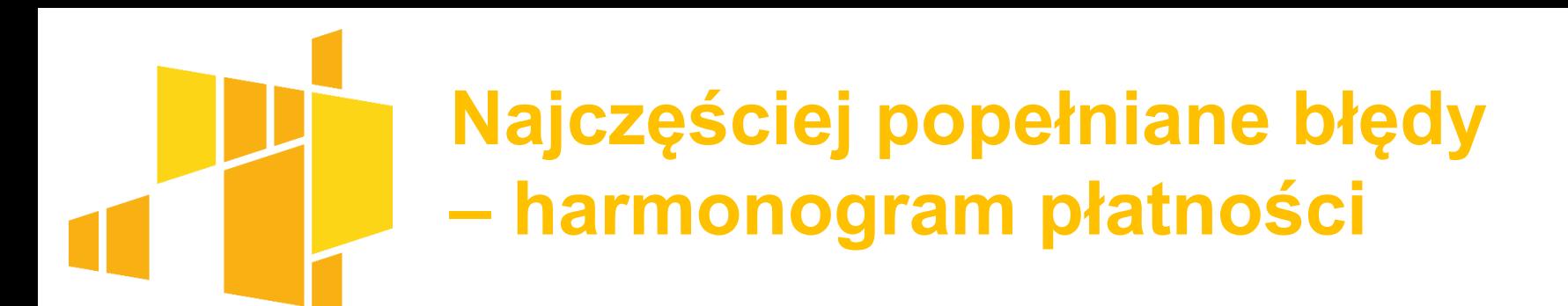

- brak załączenia Szczegółowego Harmonogramu płatności do rozliczenia wcześniej dokonanych zwrotów,
- załączenie niepoprawnie wypełnionego Szczegółowego Harmonogramu płatności,
- załączanie standardowego Szczegółowego harmonogramu płatności do projektów partnerskich, w których liderem jest jednostka samorządu terytorialnego (a nie Szczegółowego harmonogramu płatności przygotowanego na wzorze dedykowanym dla projektów partnerskich, w których liderem jest jednostka samorządu terytorialnego).

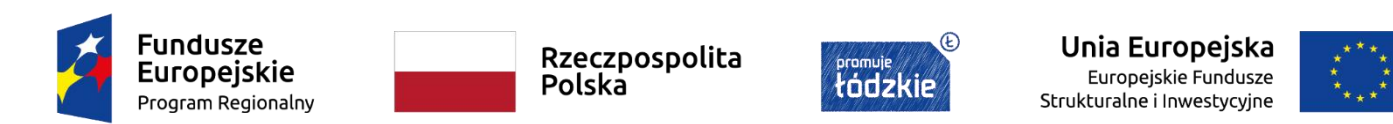

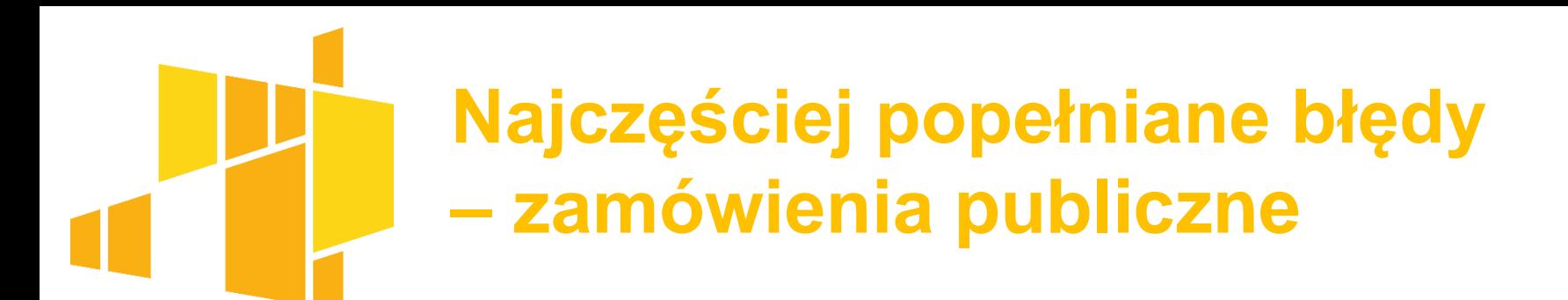

- brak przesłania informacji o zamówieniu publicznym,
- brak anulowania ogłoszeń zamówień publicznych, które zostały nierozstrzygnięte,
- niepotrzebne załączanie dokumentów (np. dokumentów niezwiązanych z zamówieniem publicznym),
- zaznaczenie checkboxu: Zamówienie powyżej progów unijnych, chociaż zamówienie nie przekracza progów unijnych,
- niepoprawne nazwy wykonawców zamówień (użycie skrótów jak sp. j. sp. z o.o.).

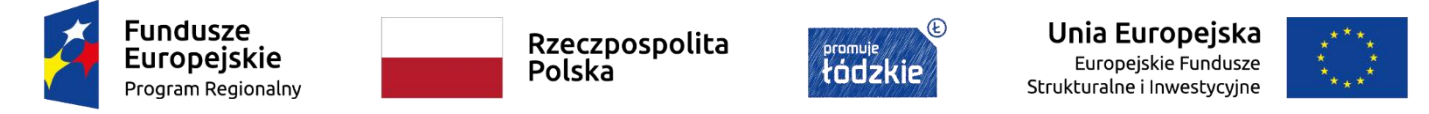

# **Najczęściej popełniane błędy – baza personelu**

- brak przesłania informacji o zaangażowaniu i czasów pracy osób, dla których wynagrodzenie wykazano w postępie finansowym (Zestawienie dokumentów) weryfikowanego wniosku o płatność,
- wykazywanie w bazie personelu osób, które nie są personelem zgodnie z definicją,
- wykazywanie w bazie personelu osób, których wynagrodzenia stanowią koszty pośrednie projektu,
- ≻ przyjmowanie innej formy zaangażowania niż "stosunek pracy dodatek" dla osób otrzymujących dodatek do wynagrodzenia za pracę w projekcie,
- brak wypełnienia z góry czasu pracy do końca zaangażowania osób zatrudnionych na podstawie umów o pracy (nie dotyczy: zmianowego/zadaniowego czasu prac oraz osób otrzymujących dodatek do wynagrodzenia),

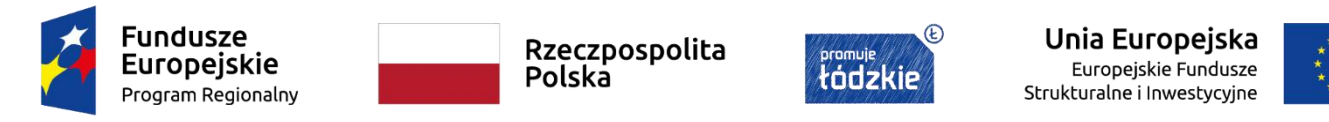

# **Najczęściej popełniane błędy – baza personelu**

- brak wykazania wymiaru zaangażowania i czasu pracy osób otrzymujących dodatek do wynagrodzenia proporcjonalnie do pracy wykonywanej w projekcie,
- brak uzupełnienia na bieżąco czasów pracy,
- przesyłanie niewypełnionych czasów pracy,
- czas pracy wykonywany w dwóch przedziałach czasowych danego dnia (np. 10-12 i 14-16) jest ujmowany w jednym przedziale czasowym (10-14),
- importowanie szablonu z czasami pracy innych osób (np. Kowalskiemu zaimportowano szablon z czasem pracy Nowaka).

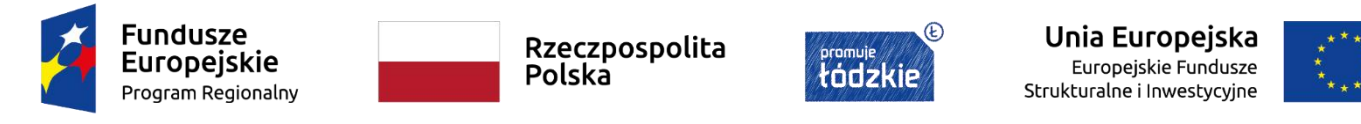

- brak przesłania formularza monitorowania uczestników projektu wraz z wnioskiem o płatność,
- tworzenie kilku formularzy monitorowania uczestników projektu,
- niepoprawne nazwy instytucji, którym udzielono wsparcia,
- niewprowadzenie wszystkich uczestników projektu,
- niepoprawne określenie wykształcenia uczestników projektów (zwłaszcza w przypadku dzieci),
- $\triangleright$  brak wprowadzenia wszystkich udzielonych form wsparcia,
- niespójność danych w formularzu monitorowania uczestników projektu z opisem postępu rzeczowego, w tym z wartościami wskaźników określonych we wniosku o płatność,

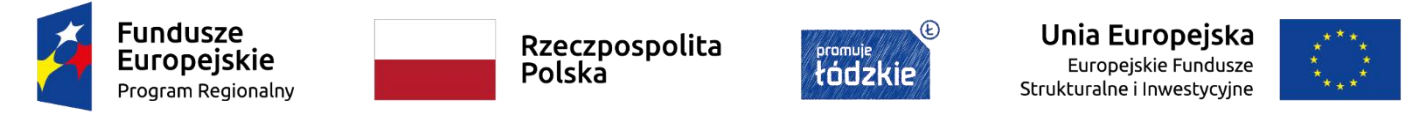

- dla osoby z obszaru urbanizacji DEGURBA 3 nie wybrano odpowiedzi Tak w polu Osoba w innej niekorzystnej sytuacji społecznej,
- dla osoby bezdomnej lub dotkniętej wykluczeniem z dostępu do mieszkań nie wybrano odpowiedzi Tak w polu Osoba w innej niekorzystnej sytuacji społecznej,
- dla osoby z wykształceniem poniżej podstawowego (o ile nie jest dzieckiem przed rozpoczęciem nauki w szkole podstawowej) nie wybrano odpowiedzi Tak w polu Osoba w innej niekorzystnej sytuacji społecznej,
- data rozpoczęcia udziału w projekcie nie jest zgodna z datą rozpoczęcia w pierwszej formie wsparcia,
- dziecko w wieku przedszkolnym uznano jako osobę w innej niekorzystnej sytuacji tylko ze względu na przypisanie mu wykształcenia ISCED 0,

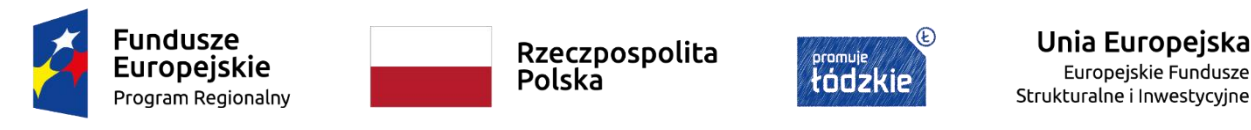

- dla dziecka w wieku poniżej szkolnego nie wybrano wykształcenia niższego niż podstawowe (ISCED 0),
- brak wprowadzenia daty zakończenia udziału w projektu,
- niepoprawnie wskazanie sytuacji osoby w momencie zakończenia udziału w projekcie,
- osoba bezrobotna przystępująca do projektu ma wybraną sytuację, że poszukuje pracy po zakończeniu udziału w projekcie,
- osoba pracująca przystępująca do projektu ma wybraną sytuację, że podjęła pracę po zakończeniu udziału w projekcie,
- osoba pracująca przystępująca do projektu ma wybraną sytuację, że poszukuje pracy po zakończeniu udziału w projekcie,

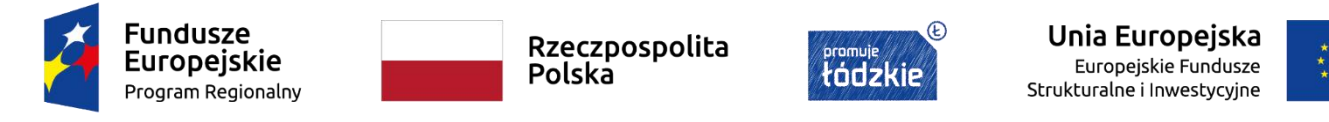

- osoba ucząca się przystępująca do projektu ma wybraną sytuację, że podjęła kształcenie po zakończeniu udziału w projekcie,
- w pierwszej sytuacji wskazane jest, że osoba nie podjęła żadnej nowej aktywności po zakończeniu udziału w projekcie, a w drugiej sytuacji wskazano inną odpowiedź niż Nie dotyczy,
- w drugiej sytuacji wskazane jest, że osoba nie podjęła żadnej nowej aktywności po zakończeniu udziału w projekcie, a w pierwszej sytuacji wskazano inną odpowiedź niż Nie dotyczy,
- osoba ma jednocześnie sytuację, że poszukuje pracę i podjęła pracę po zakończeniu udziału w projekcie,

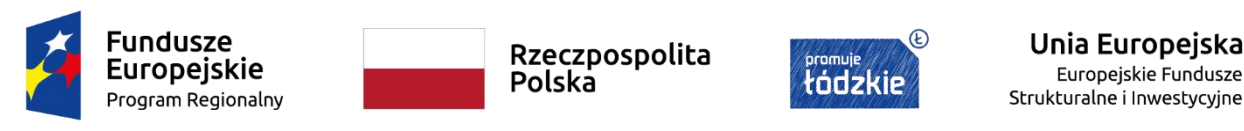

- wprowadzanie rezultatów dotyczące osób młodych (dotyczy IZM) zamiast wybranie opcji: Projekt nie dotyczy inicjatywy na rzecz zatrudnienia ludzi młodych,
- nie wprowadzono zakończenia udziału uczestnika projektu, a formularz monitorowania uczestników projektu dotyczy złożonego wniosku o płatność końcową,
- nie zakończono udziału uczestnika w formie wsparcia chociaż formularz monitorowania uczestników projektu dotyczy złożonego wniosku o płatność końcową,
- niespójność danych w formularzu z opisem postępu rzeczowego, w tym z wartościami wskaźników określonych we wniosku o płatność
- brak wprowadzenia tych samych zmian na przygotowywanym formularzu do kolejnego wniosku o płatność co zostały wprowadzone na formularzu odesłanym przez Instytucję do poprawy.

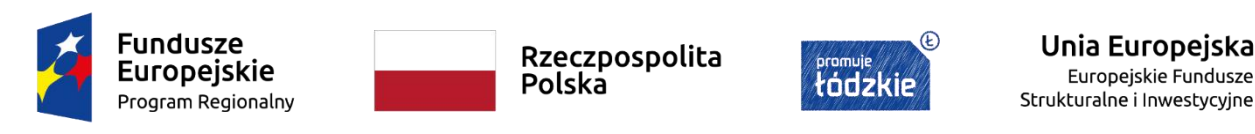

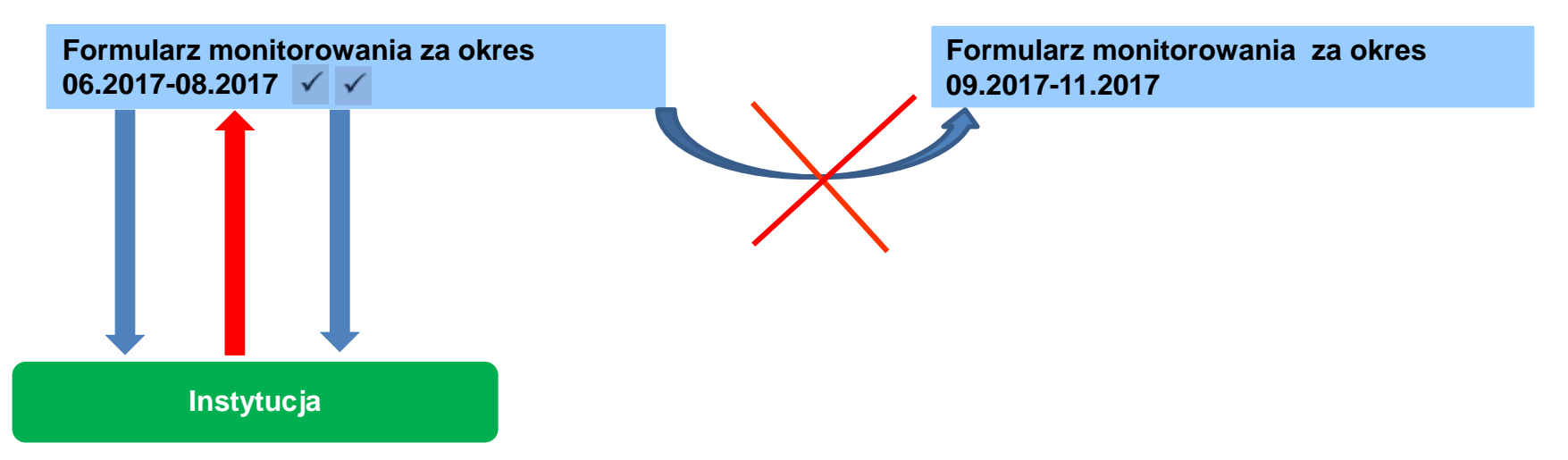

Po wysłaniu do Instytucji formularza monitorowania uczestników (np. za okres 06.2017-08.2017) można utworzyć nowy formularz na kolejny okres (np. 09.2017-11.2017). W nowym formularzu pobrane zostaną dane wysłanego formularza za ostatni okres sprawozdawczy.

W przypadku odesłania przez Instytucję formularza do poprawy dane z poprawianego są przenoszone na wcześniej utworzonego formularzu na kolejny okres. Poprawiając błędy w formularzu odesłanym do poprawy **muszą zostać jednocześnie wprowadzone te same poprawki** na nowoutworzonym formularzu na kolejny okres.

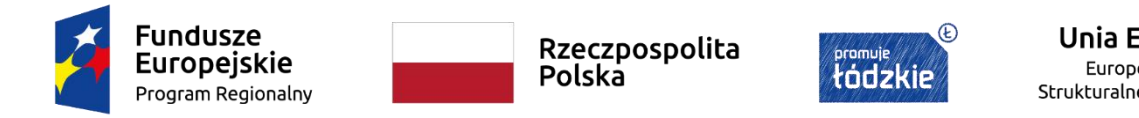

Unia Europeiska Europejskie Fundusze Strukturalne i Inwestycyjne

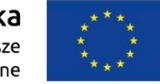

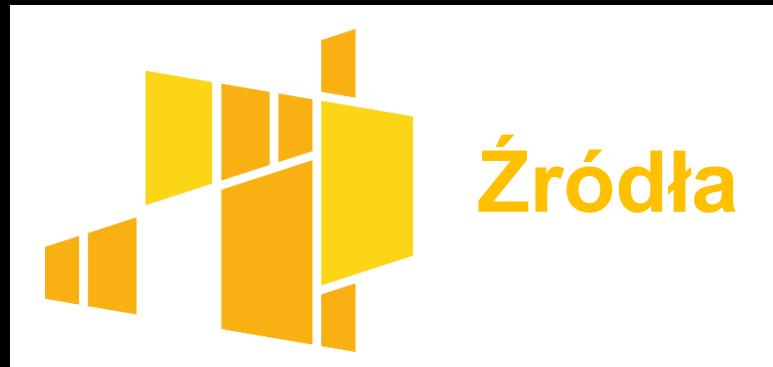

- Ministerstwo Infrastruktury i Rozwoju: Prezentacja wdrożenia ze szkolenia dla pracowników instytucji zaangażowanych we wdrażanie programów operacyjnych w perspektywie 2014-2020: Warszawa, 2015.
- Ministerstwo Rozwoju i Finansów: Wytyczne w zakresie warunków gromadzenia i przekazywania danych w postaci elektronicznej na lata 2014-2020: Warszawa, 2017.
- Ministerstwo Rozwoju i Finansów: Regulamin bezpieczeństwa informacji przetwarzanych w aplikacji głównej centralnego systemu teleinformatycznego: Warszawa, 2018.

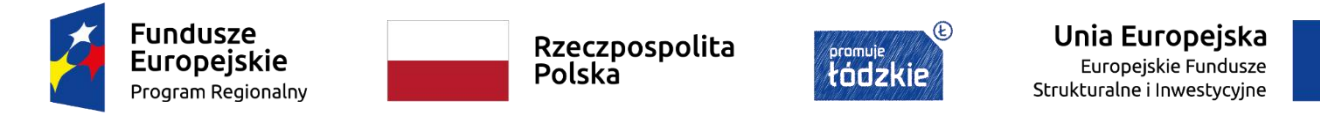

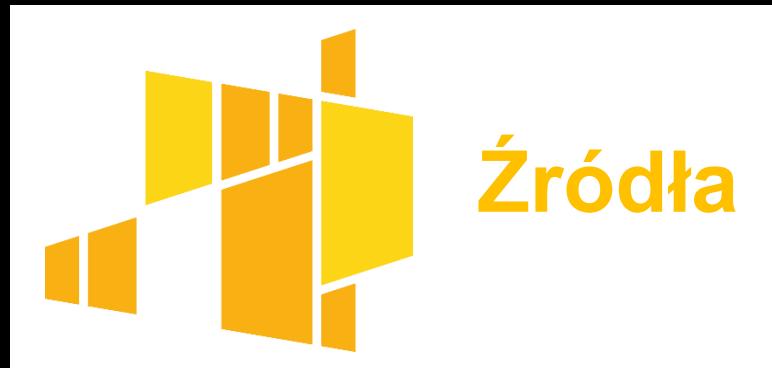

- Departament Europejskiego Funduszu Społecznego Urzędu Marszałkowskiego Województwa Łódzkiego: Umowa o dofinansowanie projektu współfinansowanego ze środków Europejskiego Funduszu Społecznego w ramach Regionalnego Programu Operacyjnego Województwa Łódzkiego na lata 2014-2020: Łódź, 2019.
- Departament Europejskiego Funduszu Społecznego Urzędu Marszałkowskiego Województwa Łódzkiego: Podręcznik beneficjenta projektów EFS w ramach RPO WŁ, Łódź, 2019.

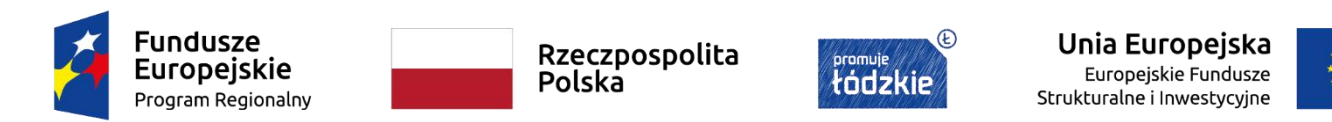

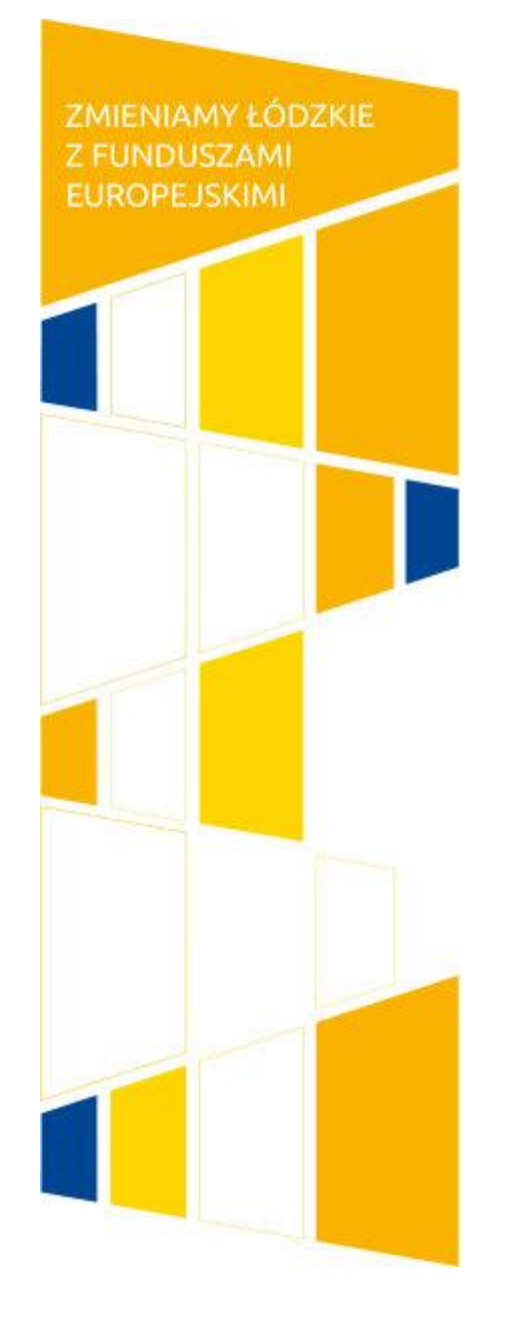

Szkolenie realizowane przez: **Ogólnopolskie Centrum Szkoleniowo Doradcze Sp. z o.o.**

ul. Grzybowska 87 00-844 Warszawa www: www.ocsd.pl e-mail: biuro@ocsd.pl na zlecenie: **Urzędu Marszałkowskiego Województwa Łódzkiego**

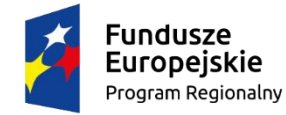

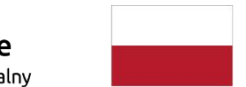

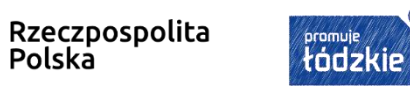

 $\circledR$ 

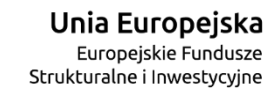

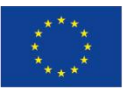